# **MINOLTA**

#### The essentials of imaging

www.minoltaeurope.com

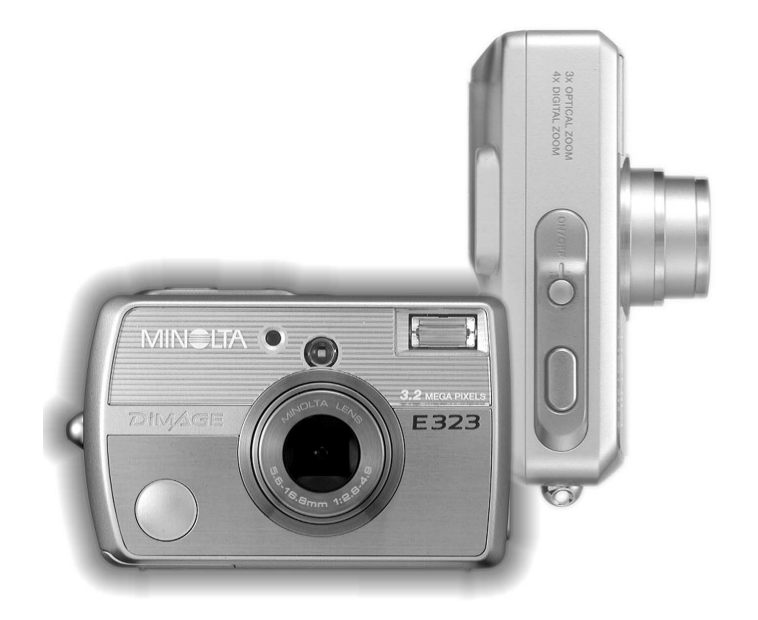

# DIMAGE E323

F MODE D'EMPLOI

#### AVANT DE COMMENCER

Nous vous remercions d'avoir choisi ce produit Minolta. Veuillez consacrer quelques minutes à la lecture de ce mode d'emploi pour profiter pleinement des fonctions de votre nouvel appareil photo numérique.

Veuillez vérifier la liste des accessoires avant d'utiliser l'appareil. Si certains sont manquants, contactez immédiatement votre revendeur Minolta.

Appareil numérique Minolta DiMAGE E323 Piles alcalines AA (jeu de deux) Dragonne HS-DG120 Carte mémoire SD Câble vidéo VC-300 Câble USB-900 CD-ROM DiMAGE Viewer CD-ROM Modes d'emploi: Appareil et logiciel DiMAGE Viewer Guide de Référence rapide Carte de garantie

Apple, le logo Apple, Macintosh, Power Macintosh, Mac OS et le logo Mac OS sont des marques déposées de Apple Computer Inc. Microsoft et Windows sont des marques déposées de Microsoft Corporation. Le nom officiel de Windows est Microsoft Windows Operating System. Pentium est une marque déposée de Intel Corporation. Power PC est une marque déposée de International Business Machines Corporation. QuickTime est une marque commerciale utilisée sous licence. Minolta, The essentials of imaging,et DiMAGE sont des marques et des marques déposées de Minolta.co., Ltd. Les autres marques ou produits sont les marques ou les marques déposées de leurs propriétaires respectifs.

## **POUR UNE UTILISATION CORRECTE EN TOUTE SÉCURITÉ**

Veuillez lire attentivement tous les avertissements et précautions concernant l'appareil et de ses accessoires pour une utilisation en toute sécurité.

#### **A** DANGER

L'usage incorrect des piles peut être la cause de fuites, d'échauffement ou d'explosion susceptibles d'endommager l'appareil ou de blesser des personnes. Nous vous recommandons de respecter les consignes suivantes :

- Utilisez uniquement les piles recommandées dans ce mode d'emploi.
- Installez les piles selon la bonne polarité (+/-).
- N'utilisez pas de piles dégradées ou endommagées.
- N'exposez pas les piles au feu, aux hautes températures, à l'eau ou à l'humidité.
- Ne tentez pas de réduire ou de démonter les piles.
- Ne stockez pas les piles près ou à l'intérieur d'objets métalliques.
- Ne mélangez pas les piles de modèles, d'ancienneté, de niveau de charge ou de marques différentes.
- Ne rechargez pas des piles alcalines ou lithium.
- Utilisez le bon chargeur pour charger les piles rechargeables.
- N'utilisez pas de piles qui fuient. Si le liquide entre en contact avec vos yeux, rincez les abondamment avec de l'eau fraîche et contactez le médecin. Si le liquide entre en contact avec votre peau ou vos vêtements, lavez-les abondamment avec de l'eau.
- Recouvrez les plots de contact des piles hors fonctionnement pour éviter les courts-circuits et respectez les règlements en vigueur pour les jeter.
- Utilisez uniquement l'adaptateur secteur recommandé au voltage correct. Un adaptateur ou une tension inappropriés risque d'être la cause de dommages ou de blessures par brûlure ou électrocution.
- Ne tentez pas de démonter cet appareil sous peine d'électrocution en cas de contact avec des circuits sous haute tension.
- Retirez immédiatement la batterie ou débrancher l'adaptateur secteur et cesser d'utiliser l'appareil s'il est tombé et laisse apparaître ses circuits internes et notamment ceux du flash. L'utilisation d'un appareil endommagé peut entraîner des risques pour l'utilisateur ou provoquer un incendie.
- Rangez cet appareil hors de portée des enfants. Se montrer prudent lors de son utilisation en leur présence.
- Ne déclenchez pas le flash directement en direction des yeux d'une personne très proche. Cela pourrait altérer sa vue.
- Ne déclenchez pas le flash vers une personne en train de conduire un véhicule. Cela pourrait l'éblouir et causer un accident.
- N'utilisez ni regardez l'écran ACL en marchant ou en conduisant. Risque d'accident.
- Ne visez pas directement le soleil ou une forte source lumineuse, cela pourrait altérer votre vue. • N'utilisez pas votre appareil dans une forte humidité ou avec des mains humides.
- Si un liquide pénètre dans l'appareil, retirez immédiatement les piles ou débranchez l'adaptateur secteur et mettez l'appareil hors service sous peine d'électrocution ou de brûlure.
- N'utilisez pas cet appareil à proximité d'un gaz ou d'un liquide inflammable (essence alcool, benzène, diluant, etc.). N'utilisez pas d'alcool, de nettoyants inflammables ou de solvants pour le nettoyer. Risque d'explosion ou d'incendie.
- Ne tirez pas sur le cordon d'alimentation pour débrancher l'adaptateur secteur, mais tirez sur la prise.
- N'endommagez pas le cordon d'alimentation de l'adaptateur secteur, ne le tordez pas, ne le modifiez pas, ne le chauffez pas et ne posez aucun objet lourd sur lui, sous peine d'électrocution ou de brûlures.
- Cessez immédiatement d'utiliser cet appareil s'il dégage une odeur étrange, s'il chauffe ou émet de la fumée. Retirez la batterie en faisant attention de ne pas vous brûler si elle est très chaude. L'utilisation d'un appareil endommagé fait prendre des risques à l'utilisateur.
- En cas de panne, confiez l'appareil au SAV Minolta.

#### **AN ATTENTION**

- Ne déposez pas cet appareil dans un endroit chaud ou humide comme une boîte à gant ou un coffre de voiture ou de camion qui risquerait de l'endommager ou d'endommager les piles et d'être la cause de brûlures, de blessures ou d'explosion ou fuites du liquide des piles.
- Si la batterie fuit, cessez d'utiliser l'appareil.
- L'objectif se rétracte lorsque l'appareil est hors service ou lorsque la fonction d'arrêt automatique est activée. Ne touchez pas à la bague de l'objectif lorsqu'il se rétracte sous peine de blessures.
- La température de l'appareil augmente en cas d'utilisation prolongée. Soyez vigilant afin d'éviter toute brûlure.
- Des risques de brûlures sont possibles si la batterie ou la carte mémoire sont retirées de l'appareil immédiatement après une période d'utilisation intensive. Mettre l'appareil hors tension et attendre qu'il refroidisse.
- Ne déclenchez pas le flash lorsque son réflecteur est en contact avec une personne ou un objet. La forte énergie dissipée pourrait causer une brûlure.
- N'appuyez pas sur la surface de l'écran ACL, cela pourrait l'endommager, voire le briser d'où un risque de blessure. Si du liquide s'est échappé d'un écran brisé et a été en contact avec la peau, rincez l'endroit touché avec de l'eau. Si le liquide a été en contact avec les yeux, les rincer immédiatement avec beaucoup d'eau claire et consulter un médecin.
- Branchez avec précaution le cordon d'alimentation de l'adaptateur secteur dans la prise murale.
- N'utilisez pas l'adaptateur secteur si le cordon d'alimentation est endommagé.
- Ne recouvrez pas l'adaptateur secteur sous peine d'incendie.
- N'obstruez pas l'accès à l'adaptateur secteur sous peine d'entraver son débranchement en cas d'urgence.
- Débranchez l'adaptateur secteur pour le nettoyer ou lorsqu'il n'est pas utilisé.

#### À PROPOS DE CE MODE D'EMPLOI

La section "préparation et mise en route" indique comment préparer l'appareil photo avant utilisation. Elle contient des informations importantes sur les alimentations électriques et les cartes mémoire. Veuillez lire entièrement la section Mode Transfert de données avant de connecter l'appareil photo à un ordinateur.

De nombreuses fonctions de cet appareil photo sont commandées par des menus. Les sections Navigation dans les menus décrivent précisément comment modifier les paramètres des menus. Des descriptions des paramètres suivent immédiatement les sections sur la navigation.

L'annexe contient une section Dépannage permettant de répondre à des questions concernant le fonctionnement de l'appareil photo. Des informations sur l'entretien et le rangement de l'appareil photo sont également fournies. Conservez ce mode d'emploi précieusement.

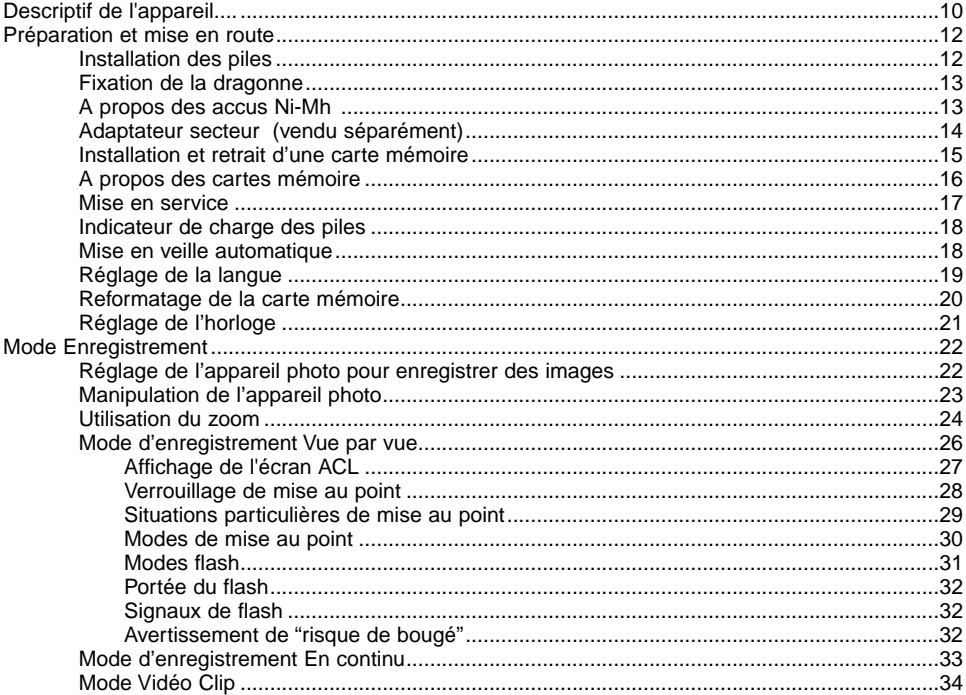

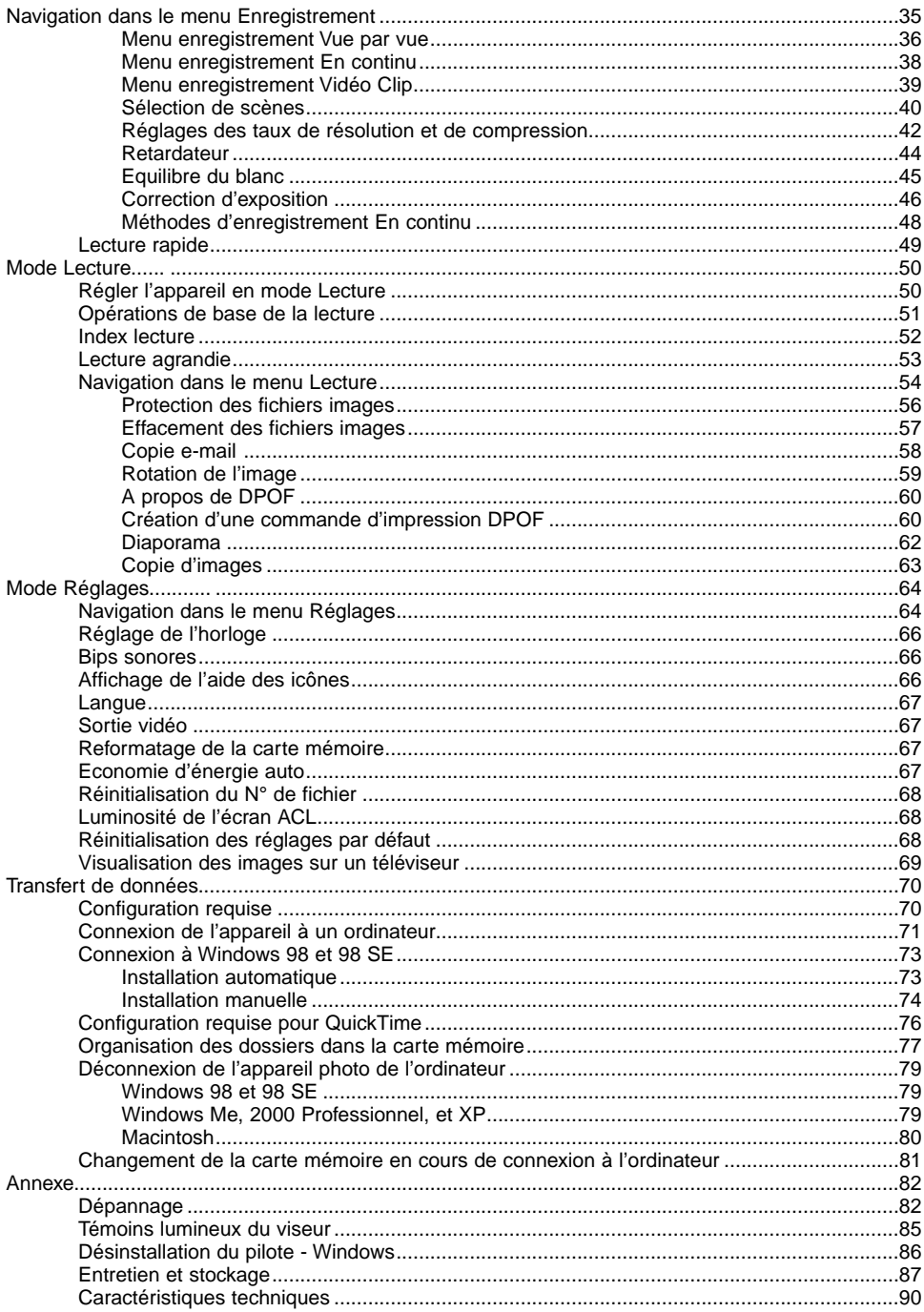

Les symboles suivants peuvent être présents sur l'appareil :

Ce label figurant sur votre appareil certifie qu'il est conforme aux normes en vigueur dans l'Union Européenne pour ce qui concerne les éventuelles interférences causées aux équipements électriques. CE signifie "Conformité Européenne".

Cet appareil numérique de la classe B est conforme à la norme NMB-003 du Canada.

Digital Camera: DiMAGE E323 **Tested To Comply** With FCC Standards FOR HOME OR OFFICE USE

Cet appareil est conforme à l'article 15 de la réglementation FCC. L'utilisation de cet appareil est soumise aux deux conditions suivantes : (1) il ne doit pas être la cause d'interférences dangereuses, et (2) il doit accepter toute interférence reçue, cause éventuelle d'opération non souhaitée. Tout changement ou modification non approuvée par la partie responsable de la conformité pourrait entraîner sa nullité.

Ce produit a été testé et estimé conforme aux limites imposées aux produits numériques de classe B, dans le cadre de l'article 15 de la réglementation FCC. Ces limites imposent une protection raisonnable contre les interférences dangereuses à domicile. Cet appareil génère, utilise et irradie une fréquence radio et, s'il n'est pas installé et utilisé conformément aux instructions, il risque de créer des interférences dangereuses avec les fréquences radio. Toutefois, rien ne garantit qu'une interférence ne se produise pas dans le cas d'une installation particulière. Si cet appareil est la cause d'une interférence avec la radio ou la télévision détectée lors de la mise en et hors service, l'utilisateur peut remédier à ce problème en effectuant une des opérations suivantes :

- Réorienter ou changer l'emplacement de l'antenne de réception.
- Augmenter la distance entre l'appareil et le récepteur.
- Connecter l'appareil à une prise ou à un circuit différent de celle ou celui du récepteur.
- Consulter le distributeur ou un technicien spécialisé en radio/TV.

Testé par Minolta Corporation, 101 Williams Drive, Ramsey, New Jersey 07446, États-Unis. Ne pas retirer les noyaux de ferrite qui entourent les câbles.

#### <span id="page-9-0"></span>DESCRIPTIF DE L'APPAREIL

\* Cet appareil photo est un instrument optique perfectionné. Veillez à garder ses surfaces propres. Veuillez lire les instructions d'entretien et de rangement au verso de ce mode d'emploi (p. 87).

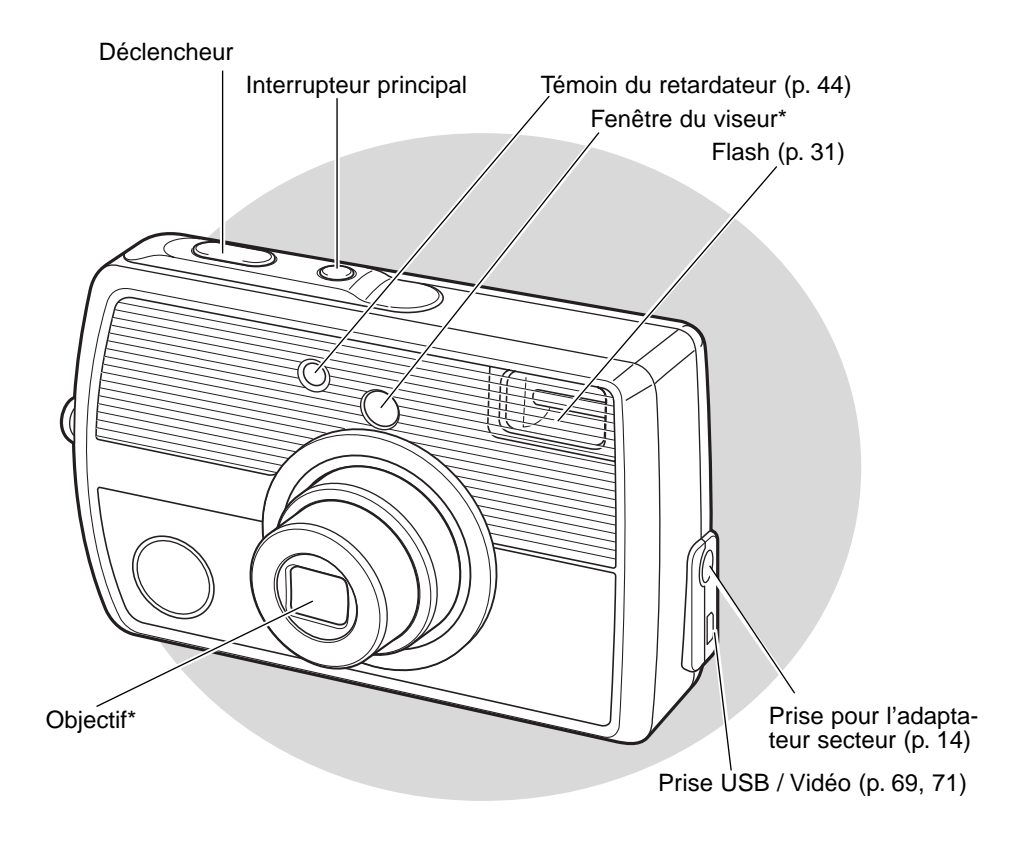

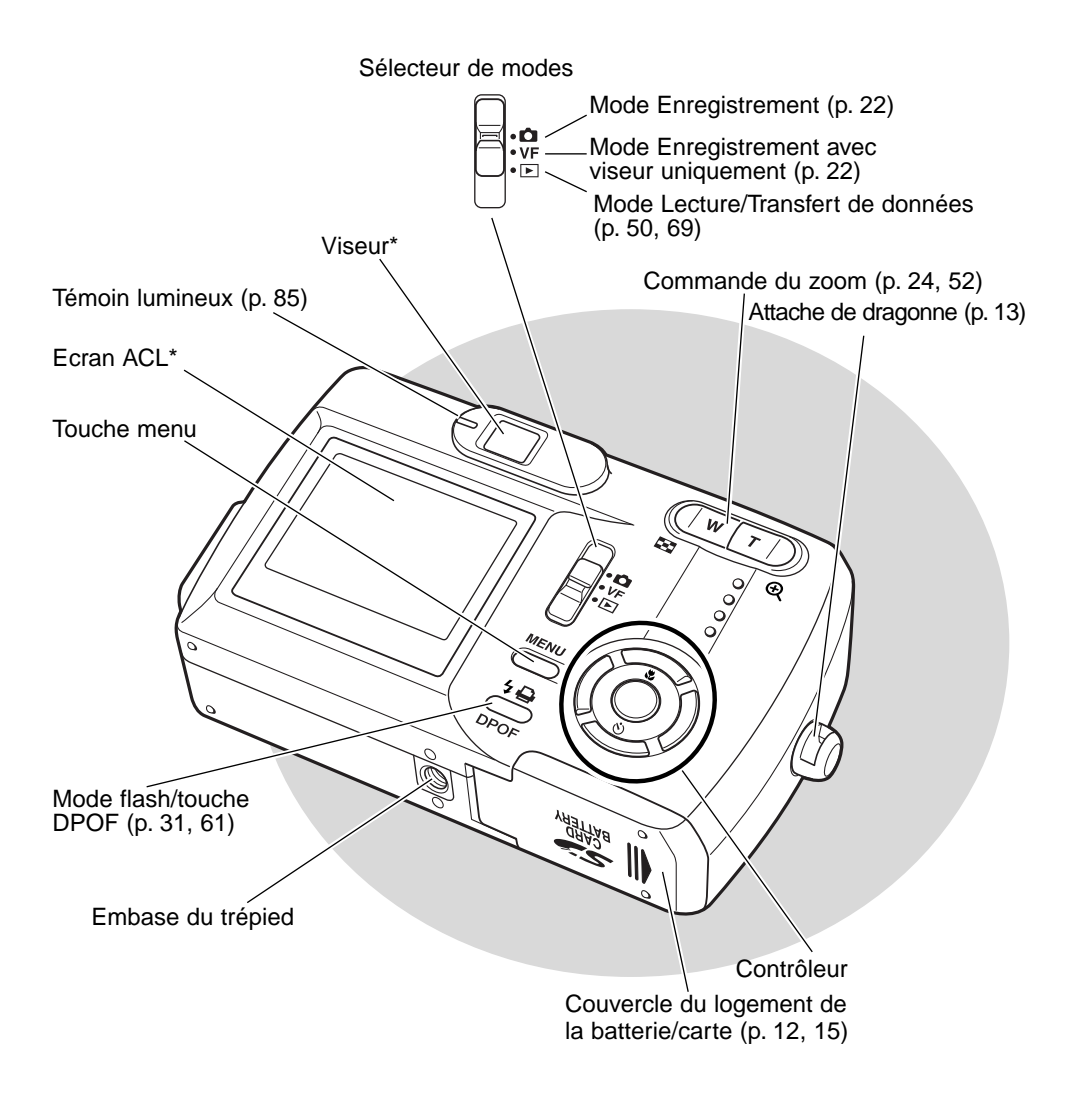

# <span id="page-11-0"></span>**PRÉPARATION ET MISE EN ROUTE**

#### INSTALLATION DES PILES

Cet appareil utilise deux piles alcalines AA ou accus Ni-Mh, ou une pile Lithium CR-V3. N'utilisez pas d'autres modèles de piles AA. Si vous utilisez des accus Ni-Mh, rechargez-les complètement à l'aide d'un chargeur adapté à ce type d'appareil électronique complexe. Avant toute utilisation, lisez les consignes de sécurité, page 3.

Déconnectez l'appareil avant de remplacer les piles.

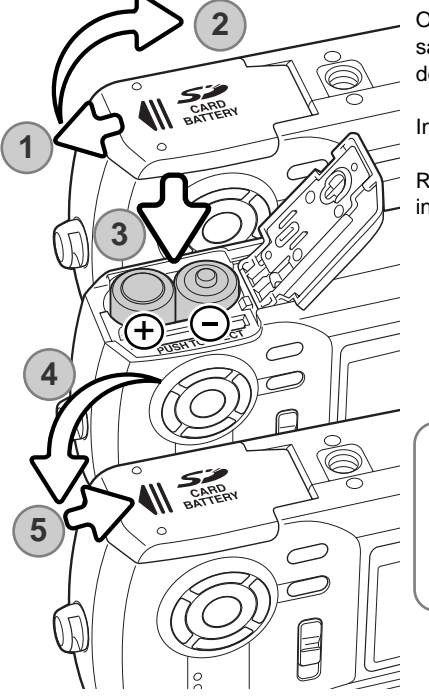

Ouvrez le compartiment des piles situé sous l'appareil en faisant glisser la porte sur le côté vers l'appareil (1) afin de déverrouiller le loquet sécurité (2).

Insérez les piles comme indiqué (3) et sans les forcer.

Refermez le compartiment en faisant glisser la porte en sens inverse (5) pour enclencher le loquet de sécurité.

#### **Note**

Une batterie interne assure la sauvegarde de l'horloge, du calendrier et des réglages mémorisés durant plus de 7 jours si l'appareil a été utilisé dans les 2 jours précédant le retrait de la batterie.

#### <span id="page-12-0"></span>FIXATION DE LA DRAGONNE

Gardez toujours la dragonne autour du poignet pour éviter une chute accidentelle de l'appareil.

Faites passer la petite boucle de la dragonne dans l'attache située sur le boîtier de l'appareil (1).

Faites passer l'autre extrémité de la dragonne dans la petite boucle et serrez (2).

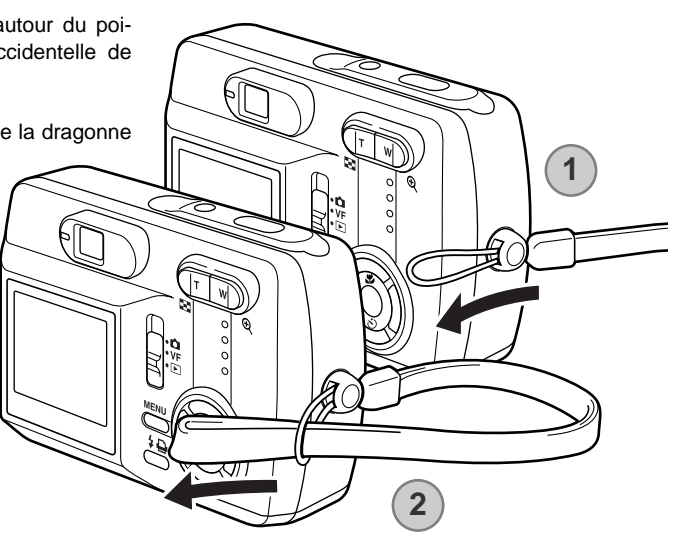

#### **A propos des accus Ni-Mh**

Nettoyez systématiquement les plots des accus Ni-Mh à l'aide d'un chiffon sec afin d'ôter toute poussière. Le système informatique avancé de l'appareil surveille en permanence la charge des piles. Si les plots des piles sont sales, l'appareil risque d'émettre un signal de charge erroné. Si les performances des piles sont anormalement basses, essuyez les plots à l'aide d'un chiffon sec.

Les performances des accus Ni-Mh risquent de décroître lorsqu'elles sont fréquemment rechargées avant d'être complètement déchargées. Laissez-les se décharger complètement avant de les recharger.

### <span id="page-13-0"></span>ADAPTATEUR SECTEUR (VENDU SÉPARÉMENT)

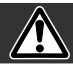

#### Mettez toujours l'appareil hors tension avant de changer d'alimentation

L'adaptateur secteur AC-7 ou AC-7E permet à l'appareil photo d'être alimenté depuis une prise murale. L'adaptateur secteur est recommandé lorsque l'appareil photo est connecté à un ordinateur ou pendant des périodes d'utilisation intense. L'adaptateur secteur AC-7 est destiné à une utilisation aux Etats-Unis et à Taïwan et l'adaptateur AC-7E pour le reste du monde.. Les piles ne peuvent être chargées avec cet adaptateur.

Insérez la fiche de l'adaptateur secteur dans la prise. (1).

Branchez la fiche de l'adaptateur secteur dans une prise murale.

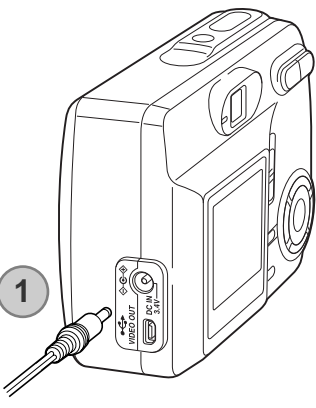

#### <span id="page-14-0"></span>INSTALLATION ET RETRAIT D'UNE CARTE MÉMOIRE

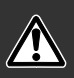

Mettez systématiquement l'appareil hors tension et assurez-vous que le témoin orange n'est pas allumé avant de changer la carte mémoire. Dans le cas contraire, la carte risque d'être endommagée et les données perdues. Avec ce modèle, toute carte mémoire, y compris celle qui est livrée avec l'appareil doit être reformatée avant son utilisation (p. 20).

Une carte mémoire SD (Secure Digital) ou une carte MultiMédia doit être insérée pour permettre à l'appareil de fonctionner.

Ouvrez le compartiment des piles (1).

Insérez la carte mémoire entièrement dans la fente et relâchez-la (2). La carte doit se fixer dans la fente.

Insérez la carte face avant dirigée vers l'avant de l'appareil photo. Enfoncez la carte bien droit, jamais de travers. Ne forcez jamais sur la carte. Si elle ne s'insère pas correctement, vérifiez sa bonne orientation.

Pour éjecter une carte mémoire, appuyez sur la carte dans la fente et relâchez (3). La carte peut alors être retirée.

Fermez le couvercle du logement des piles et faites-le glisser vers le haut de l'appareil pour enclencher le loquet de sûreté (4).

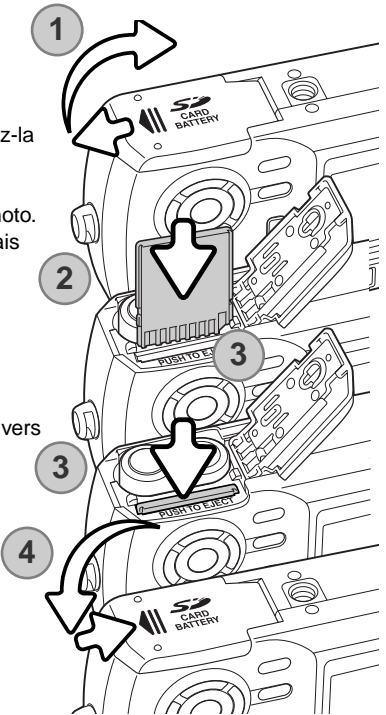

# <span id="page-15-0"></span>À PROPOS DES CARTES MÉMOIRE

Le délai entre l'enregistrement et la lecture est plus important avec les cartes Multimédia qu'avec les cartes mémoire SD. Ceci n'est pas un défaut mais résulte des caractéristiques techniques des cartes. Lorsque vous utilisez des cartes à grande capacité, certaines opérations, comme l'effacement, peuvent prendre plus de temps.

Les cartes mémoire SD comportent une protection écriture pour éviter d'effacer les données. Faites glisser le taquet vers le bas de la carte pour protéger les données. Attention, dans cette position, les données ne peuvent être enregistrées et toute tentative d'enregistrement ou d'effacement déclenche l'affichage d'un message et le témoin rouge proche du viseur s'allume et clignote. Pour l'entretien et le rangement de la carte mémoire, reportez-vous à la page 88.

En cas de reformatage, toutes les données sont définitivement effacées..

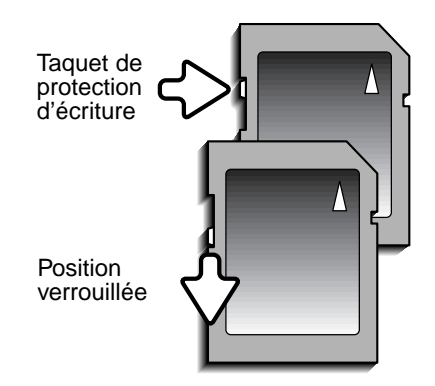

## <span id="page-16-0"></span>MISE EN SERVICE

Mettez l'appareil sous tension en appuyant sur l'interrupteur principal situé près du déclencheur (1).

#### Choix du mode d'enregistrement

Pour pendre une photo, faites glisser le sélecteur de mode en position Enregistrement ou en position Enregistrement viseur (2). Le capot de l'objectif s'ouvre, le témoin rouge clignote et passe au vert fixe (3). Si vous utilisez l'écran ACL, passez en mode Enregistrement afin de voir apparaître l'image. Si vous utilisez le viseur, passez en mode Enregistrement viseur qui économise les piles. A l'aide de la touche menu et du contrôleur, sélectionnez le mode d'enregistrement, Vue par vue, En continu ou mode Vidéo Clip. **3**

Reportez-vous à la section Enregistrement, page 22 pour davantage d'informations.

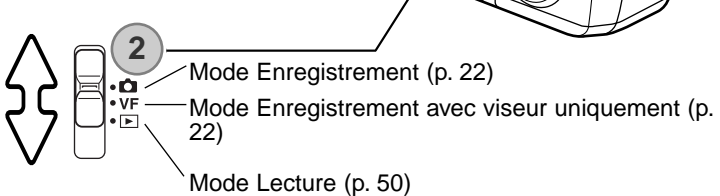

**1**

#### Mode Lecture

Les prises de vue peuvent être visionnées en mode Lecture. Faites glisser le sélecteur de mode en position Lecture. Sélectionnez le mode Lecture Vue par vue, En continu ou Vidéo Clips (p. 50).

#### Mode Réglages

Le mode Réglages est utilisé pour contrôler les opérations de l'appareil. Vous pouvez y accéder en mode Enregistrement ou en mode Lecture (p. 64).

#### Mise hors tension

Après utilisation, mettez l'appareil hors tension en appuyant sur l'interrupteur principal.

#### <span id="page-17-0"></span>INDICATEUR DE CHARGE DES PILES

Cet appareil photo est équipé d'un indicateur automatique de charge des piles affiché sur l'écran ACL.

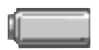

Icône de pile en pleine charge – la pile est entièrement chargée. Cet icône s'affiche.en mode Enregistrement ou Lecture..

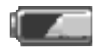

Avertissement de pile en demi charge – la pile est partiellement chargée. Cet icône s'affiche.en mode Enregistrement ou Lecture..

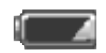

Avertissement de pile déchargée – la charge de la pile est très faible. La pile doit être remplacée dès que possible. Cet avertissement s'affiche automatiquement.

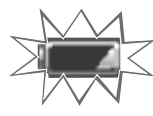

L'avertissement de pile déchargée clignote lorsque vous tentez d'appuyer sur le déclencheur sans succès..

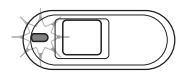

Si la charge est insuffisante pour faire fonctionner l'appareil, le témoin indicateur situé à côté du viseur devient rouge et clignote durant trois secondes. Le déclencheur ne fonctionne plus. Les piles doivent être remplacées.

#### MISE EN VEILLE AUTOMATIQUE

Pour préserver la charge des piles, l'appareil photo se met automatiquement hors tension si aucune opération n'est effectuée dans les trois minutes. Pour remettre l'appareil en fonction, appuyez sur l'interrupteur principal, le déclencheur, le bouton Menu ou le bouton central du contrôleur. Le délai avant la coupure automatique peut être modifié en mode Réglages

(p. 64). Lorsque l'appareil est connecté à un ordinateur, la coupure automatique ne fonctionne pas et l'appareil se met automatiquement hors service après une période de 12 heures.

#### <span id="page-18-0"></span>RÉGLAGE DE LA LANGUE

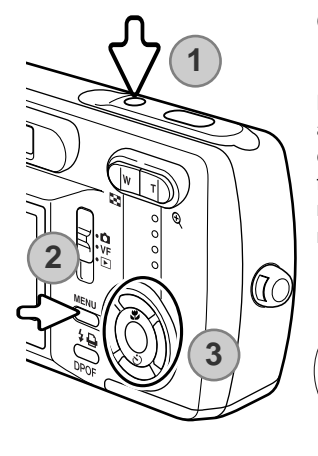

Certaines langues peuvent être configurées sur l'appareil.

Mettez l'appareil sous tension (1) et appuyez sur la touche menu pour afficher le menu fonctions (2). A l'aide des flèches du contrôleur, sélectionnez le mode Réglages en première ligne du menu options (3).

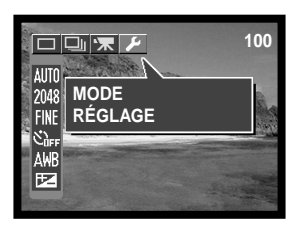

Les flèches haut/bas et droite/gauche du contrôleur permettent de déplacer le curseur. La touche centrale du contrôleur permet de sélectionner les options et d'effectuer les réglages.

Appuyez sur la touche centrale pour passer en mode réglages Utilisez les flèches pour sélectionner l'option langue. Appuyez sur la touche centrale pour afficher les langues disponibles.

A l'aide des flèches, sélectionnez la langue souhaitée. Appuyez sur la touche centrale pour confirmer. Le menu réglages s'affiche dans la langue choisie.

Pour quitter le mode Réglages, sélectionnez une autre option en première ligne du menu, puis appuyez sur la touche centrale.

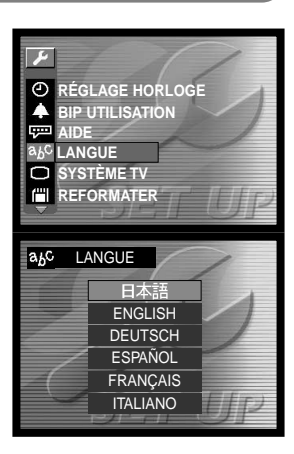

#### <span id="page-19-0"></span>REFORMATAGE DE LA CARTE MÉMOIRE

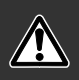

Avec cet appareil, toute carte mémoire doit être reformatée avant utilisation, y compris celle qui est livrée avec l'appareil. Le reformatage d'une carte mémoire entraîne effacement définitif de ses données.

La fonction de reformatage permet d'effacer toutes les données d'une carte mémoire. Avant de reformater une carte déjà utilisée, copiez les données sur un ordinateur ou sur un périphérique de stockage. Le verrouillage des images ne les protège pas contre la suppression lors du reformatage. Reformatez toujours la carte mémoire depuis l'appareil photo, jamais depuis un ordinateur.

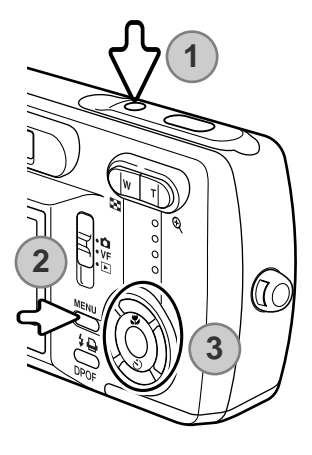

Mettez l'appareil sous tension (1) et appuyez sur la touche menu pour afficher le menu fonctions (2). A l'aide des flèches du contrôleur, sélectionnez le mode Réglages en première ligne du menu options (3).

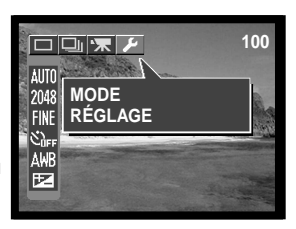

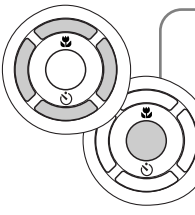

Les flèches haut/bas et droite/gauche du contrôleur permettent de déplacer le curseur. La touche centrale du contrôleur permet de sélectionner les options et d'effectuer les réglages.

Appuyez sur la touche centrale.pour passer au menu Réglages. A l'aide des flèches, sélectionnez "Reformatage". Appuyez sur la touche centrale pour afficher l'écran de reformatage.

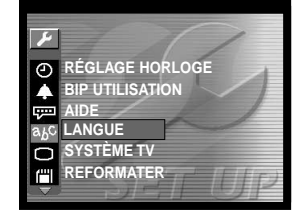

<span id="page-20-0"></span>A l'aide des flèches, sélectionner "OUI". Appuyez sur la touche centrale pour reformater la carte mémoire.

Pour quitter le mode Réglages, sélectionnez une autre option en première ligne du menu, puis appuyez sur la touche centrale.

# RÉGLAGE DE L'HORLOGE

L'horloge et le calendrier de l'appareil photo doivent être réglés dans le menu Réglages. Lorsque des images sont enregistrées, les données d'image sont sauvegardées avec la date et l'heure de l'enregistrement.

Mettez l'appareil sous tension (1) et appuyez sur la touche menu pour afficher le menu fonctions (2). A l'aide des flèches du contrôleur, sélectionnez le mode Réglages en première ligne du menu options (3).

Appuyez sur la touche centrale pour passer en mode Réglages. A l'aide des flèches, sélectionnez "Réglage de l'horloge".

Appuyez sur la touche centrale pour afficher l'écran de réglage de l'horloge.

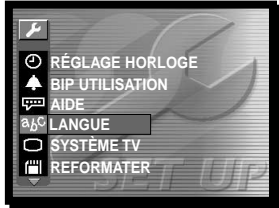

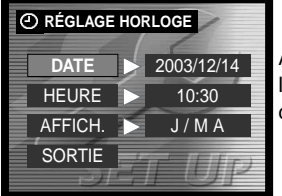

A l'aide des flèches, sélectionnez les éléments à modifier. Le format de la date peut être sélectionné

dans l'option "AFFICH." (p. 66).

Utilisez les flèches pour régler les différents éléments, puis appuyez sur la touche centrale pour confirmer.

Sélectionnez "Quitter" pour sortir de l'écran horloge.

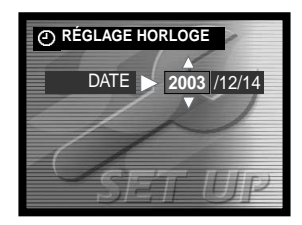

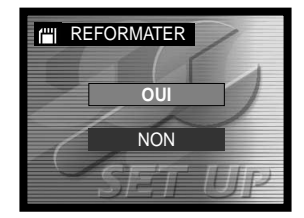

# <span id="page-21-0"></span>**MODE ENREGISTREMENT**

Pour préparer la mise en route de l'appareil, lisez les pages 12 à 21.

#### RÉGLAGE DE L'APPAREIL PHOTO POUR ENREGISTRER DES IMAGES

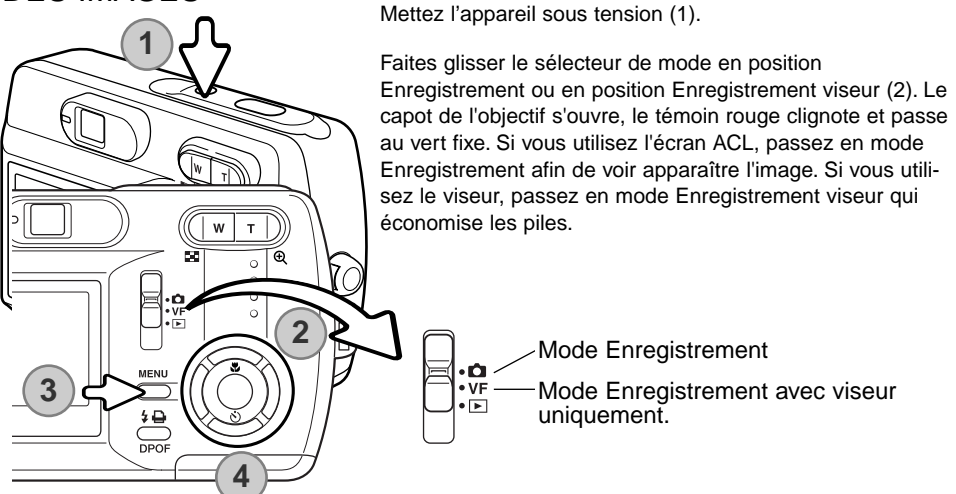

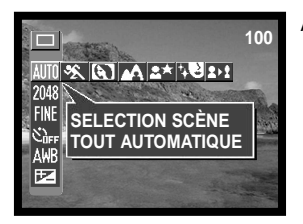

Appuyez sur la touche menu pour afficher le menu Enregistrement (3).

<span id="page-22-0"></span>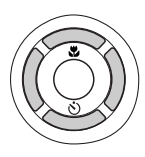

A l'aide des flèches du contrôleur (4), sélectionnez le mode d'enregistrement. Les modes d'enregistrement se trouvent en première ligne du menu.

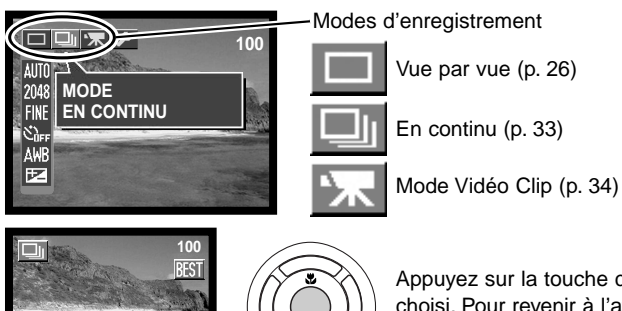

Appuyez sur la touche centrale pour confirmer le mode choisi. Pour revenir à l'affichage normal, appuyez sur la touche menu.

#### MANIPULATION DE L'APPAREIL PHOTO

Lorsque vous utilisez le viseur ou l'écran ACL, tenez fermement l'appareil avec la main droite en soutenant le boîtier avec la main gauche. Serrez les coudes contre le corps avec les jambes écartées pour que l'appareil reste stable.

Pour prendre des photos verticales, tenez l'appareil de manière à ce que le flash soit au-dessus de l'objectif, le déclencheur vers le haut. Prenez soin de ne pas masquer l'objectif avec les doigts ou la dragonne.

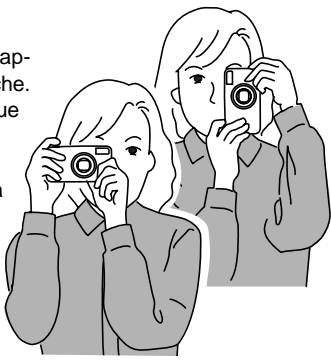

#### <span id="page-23-0"></span>UTILISATION DU ZOOM

Cet appareil est équipé d'un zoom exclusif 5,6 – 16,8 mm. Il correspond à un objectif 36 à 108 mm sur un appareil 35 mm. L'objectif est commandé par le contrôleur situé à l'arrière de l'appareil. L'effet du zoom optique est visible à la fois dans le viseur et sur l'écran ACL.

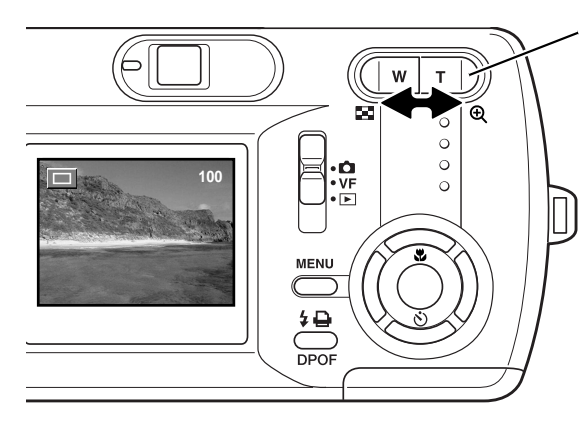

Activez le zoom à l'aide du bouton de commande. En pressant le bouton vers la droite (T) le zoom se positionne en téléobjectif. En pressant le bouton sur la gauche (W) le zoom passe en position grand angle. La position du zoom optique est indiquée sur l'échelle qui s'affiche au bas de l'écran ACL.

Lorsque le zoom optique arrive en position téléobjectif et qu'une nouvelle pression du bouton de commande du zoom est effectuée, le zoom numérique s'enclenche comme indiqué sur la partie jaune à droite de l'échelle de zoom et le témoin lumineux vert clignote. Le zoom numérique étend la capacité du téléobjectif optique de 4X.

Le zoom numérique ne peut être utilisé en mode Enregistrement viseur ou à la résolution de 2880 X 2160.

Les images résultant du zoom numérique sont interpolées à la taille de l'image sélectionnée, ce qui peut entraîner une certaine perte de qualité.<br>
Echelle du zoom numérique

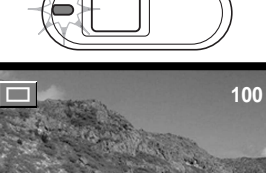

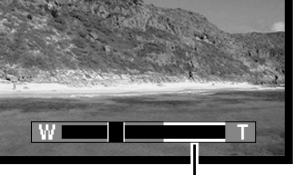

(jaune)

#### **Conseils de prise de vue**

Le zoom n'affecte pas seulement la taille du sujet dans l'image mais aussi la profondeur de champ et la perspective. La profondeur de champ est la zone entre l'objet net le plus proche et l'objet net le plus éloigné.En position téléobjectif la profondeur de champ est réduite, séparant bien le sujet principal du fond. Beaucoup de portraits sont réalisés au téléobjectif. Se placer en position grand angle permet d'avoir le premier plan et l'arrière plan nets. Les photographes de paysages tirent souvent parti de la grande profondeur de champ d'un grand angle. Le grand angle apporte aussi une forte perspective qui donne de la profondeur à l'image. Le téléobjectif compresse l'espace entre le sujet et le fond et écrase la perspective.

# <span id="page-25-0"></span>MODE ENREGISTREMENT VUE PAR VUE

Pour régler le mode d'enregistrement Vue par vue, reportez-vous page 22.

Cadrez le sujet indifféremment dans l'écran ACL ou le viseur. La plage de mise au point va de 50 cm à l'infini. Toutefois, en raison de la parallaxe et pour des sujets situés à moins d'1 m en position grand angle ou 3 m en position téléobjectif, seule l'image affichée sur l'écran ACL sera exacte. Il est possible d'utiliser le verrouillage de mise au point (p. 28).

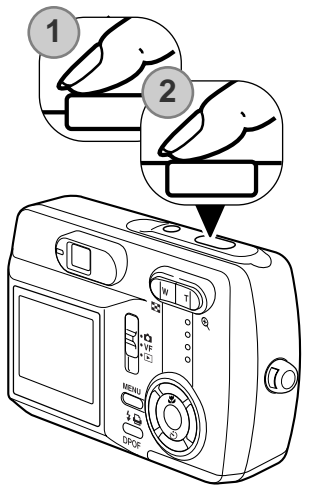

Appuyez sur le déclencheur à mi-course (1) pour verrouiller la mise au point et l'exposition.

• Le témoin et le cadre de mise au point s'affichent à l'écran pour indiquer la mise au point. Ces éléments n'apparaissent pas si l'appareil n'a pu effectuer la mise au point du sujet. Répétez les étapes précédentes jusqu'à l'affichage.du témoin.

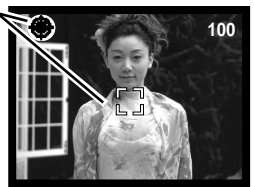

Le déclenchement de la photo peut être activé que la mise au point soit correcte ou non.

Appuyez complètement sur le déclencheur (2) pour prendre la photo.

• Après la prise de vue, le témoin lumineux situé près du viseur passe à l'orange pour indiquer que les données image sont en cours d'enregistrement sur la carte

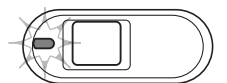

mémoire. Ne jamais retirer une carte mémoire durant l'enregistrement.

Il est possible de visualiser l'image juste après la prise de vue en appuyant sur la touche centrale du contrôleur.

## <span id="page-26-0"></span>AFFICHAGE DE L'ÉCRAN ACL

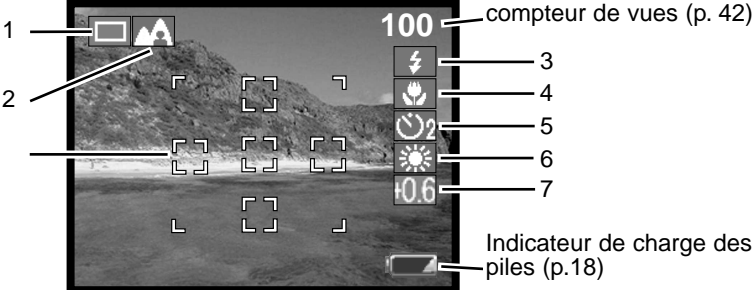

Indicateur de charge des piles (p.18)

- 1 Vue par vue (p. 26)  $\Box$  En continu (p. 33) Vidéo Clip (p. 34) Témoin de mise au point (p. 26) Témoin de bougé (p. 32) ך
- 4 Modes de mise au point (p. 30)

Autofocus (pas de témoin)

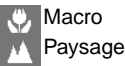

5 Retardateur (p. 44)

2 Sélection de scènes (p. 40)

Cadre de mise au point (p. 26)

Entièrement auto (pas de témoin)

- **Sports**
- Portrait Paysage
- 
- Vue nocturne
- Cosmétique
- Etiré
- 3 Modes flash (p. 31) Incandescent
	- Flash automatique **A**
	- Flash forcé
	- Flash annulé
	- Flash auto avec réduction 4ை
		- des yeux rouges
- Retardateur (délai de déclenchement 2 sec) Retardateur (délai de déclenchement 10 sec)
- 6 Equilibre du blanc (p. 45)

Equilibre du blanc Auto (pas de témoin)

Retardateur hors fonction (pas de témoin)

- **EYY** Ensoleillé Nuageux
- Fluorescent
- 
- 7 Correction d'exposition (p. 46)

#### <span id="page-27-0"></span>VERROUILLAGE DE MISE AU POINT

Le verrouillage de mise au point peut également être utilisé lorsqu'une situation particulière empêche l'appareil de mettre au point le sujet. Cette fonction est commandée par le déclencheur.

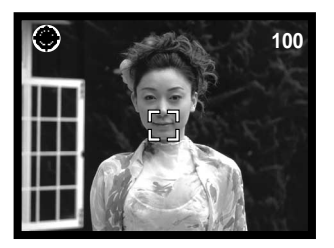

Placez le sujet dans la zone de mise au point de l'écran ACL ou centrez-le dans le viseur. Appuyez sur le déclencheur à mi-course et maintenez-le pour verrouiller la mise au point.

• Le signal et le cadre de mise au point s'affichent pour indiquer l'image mise au point.

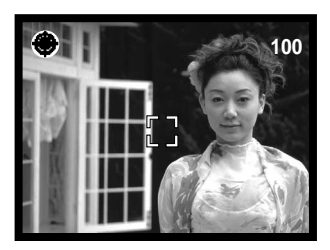

Sans relâcher le déclencheur, repositionnez le sujet dans la zone d'image. Appuyez complètement sur le déclencheur pour effectuer la prise de vue.

#### **Notes**

Chaque enregistrement d'image est complété par un tag Exif contenant la date et l'heure d'enregistrement, ainsi que des informations sur la prise de vue. Il est possible de consulter ces informations sur l'ordinateur à l'aide du logiciel DiMAGE Viewer.

# <span id="page-28-0"></span>SITUATIONS PARTICULIÈRES DE MISES AU POINT

Dans certaines circonstances, il est impossible à l'appareil d'effectuer la mise au point. Dans ce cas, la fonction de verrouillage de mise au point (p. 28) peut être utilisée pour effectuer la mise au point sur un objet différent situé à la même distance que le sujet principal et l'image peut alors être recomposée pour effectuer la prise de vue.

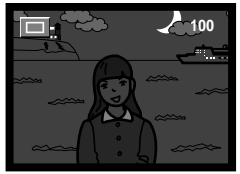

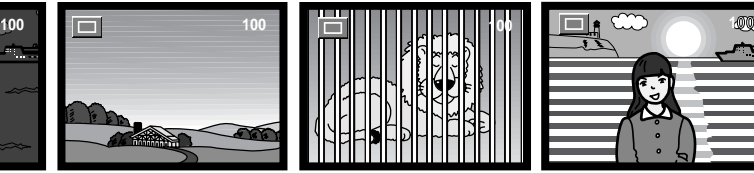

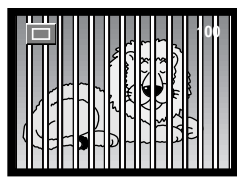

Le sujet est trop sombre.

Le contraste du sujet dans la zone de mise au point est faible.

Deux sujets à des distances différentes se chevauchent dans la zone de mise au point.

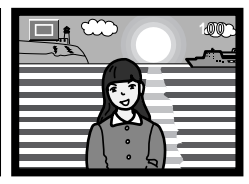

Le sujet se trouve à proximité d'un objet ou d'une zone à forte luminosité.

#### <span id="page-29-0"></span>MODES DE MISE AU POINT

Le mode de mise au point vous permet de régler une distance de mise au point particulière. Le mode de mise au point peut être utilisé en tout automatique dans la sélection de scènes en tout mode Enregistrement, et le mode Etiré en mode d'enregistrement Vue par vue (p. 40).

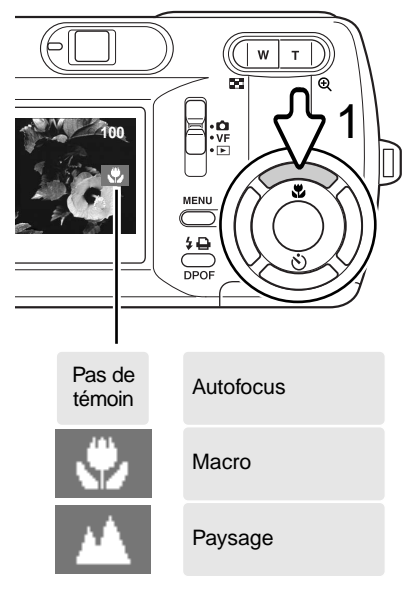

Pour régler le mode de mise au point, appuyez sur la flèche haut du contrôleur (1) jusqu'à l'affichage du mode souhaité. Ce réglage restera actif jusqu'à sa modification.

**Macro -** utilisé pour les photos très rapprochées entre 11 et 50 cm de l'objectif en position grand angle et 50 cm en position téléobjectif. A cause de la parallaxe, utilisez de préférence l'écran ACL pour composer la photo.

**Paysage -** La mise au point est réglée sur l'infini pour obtenir des paysages parfaitement nets.

#### <span id="page-30-0"></span>MODES FLASH

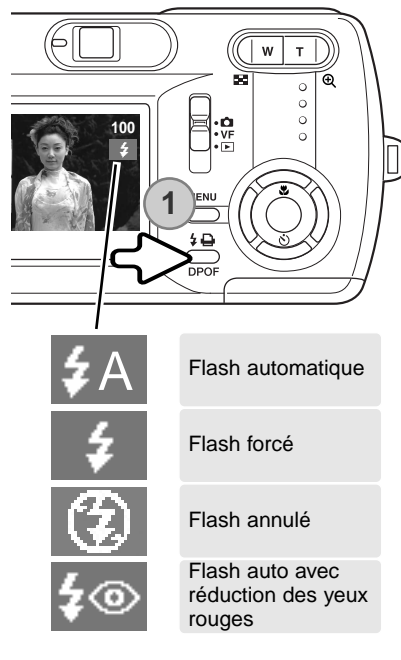

Le flash peut être utilisé pour prendre des photos en mode Vue par vue. Pour sélectionner un mode Flash, il suffit d'appuyer sur la touche mode flash(1) située à l'arrière de l'appareil photo. Le mode Flash s'affiche dans le coin supérieur droit de l'écran ACL. Le réglage reste actif jusqu'à la prochaine modification. Pendant le chargement du flash, le déclencheur ne peut être utilisé.

**Flash automatique -** le flash se déclenche automatiquement en conditions de lumière faible et de contre-jour. Lorsque le déclencheur est enfoncé jusqu'à mi-course, le témoin s'allume lorsque le flash est prêt au déclenchement.

**Flash forcé -** Le flash se déclenche à chaque prise de vue quelle que soit la luminosité. Le flash forcé atténue les cont-

re-jours dus à une lumière solaire ou artificielle trop vive.

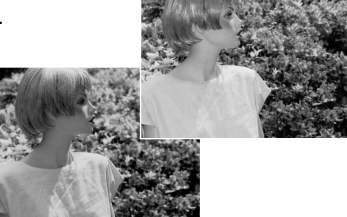

**Flash annulé -** Le flash ne se déclenchera pas. Utilisez cette fonction lorsque les prises de vue au flash sont interdites, lorsque vous souhaitez que le sujet soit éclairé en lumière naturelle ou lorsque le sujet est situé au-delà de la portée du flash. Le témoin de "risque de bougé" peut s'afficher lorsque la désactivation du flash est sélectionnée (p. 32).

**Flash auto avec réduction des yeux rouges -** Le flash se déclenche après quelques impulsions préalables afin d'atténuer l'effet des "yeux rouges", créé par la réflexion de la lumière du flash sur la rétine. Utilisé dans des conditions de faible luminosité lors de la prise de vues de personnes ou d'animaux, le pré-flash contracte les pupilles du sujet.

#### <span id="page-31-0"></span>PORTÉE DU FLASH

L'appareil photo contrôle automatiquement la puissance du flash. Pour une bonne exposition, l'éloignement du sujet ne doit pas dépasser la portée du flash. En raison du système optique, la portée du flash est différente pour l'objectif en position grand-angle ou en position téléobjectif.

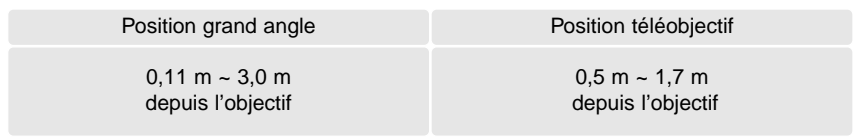

#### SIGNAUX DE FLASH

Le témoin lumineux situé à côté du viseur indique l'état du flash. Lorsque le témoin est rouge et clignote rapidement, le flash est en chargement et le déclencheur ne fonctionne pas. Lorsque le témoin devient vert, le flash est chargé et prêt à l'emploi.

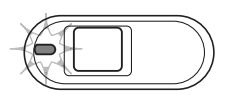

#### AVERTISSEMENT DE "RISQUE DE BOUGÉ"

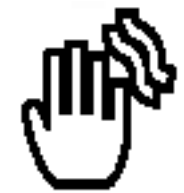

Si la vitesse de l'obturateur tombe en dessous du seuil pour lequel l'appareil peut être stabilisé à la main, l'indicateur de "Risque de bougé" s'affiche sur l'écran ACL, le témoin lumineux du viseur devient vert et clignote lentement. Les vibrations de l'appareil risquent de provoquer un léger flou consécutif au faible mouvement de la main plus accentué en position téléobjectif qu'en position grandangle. Bien que l'avertissement s'affiche, l'obturateur peut tout de même être déclenché. Pour éliminer ce "risque de bougé", placez l'appareil sur un trépied ou

utilisez le flash intégré.

# <span id="page-32-0"></span>MODE D'ENREGISTREMENT EN CONTINU

Pour régler le mode En continu, reportez-vous à la page 22.

Le mode En continu permet de réaliser une série de prises de vue consécutives tout en maintenant le déclencheur enfoncé. Il existe deux méthodes d'enregistrement en continue : Standard et Best. Reportezvous page 48 pour obtenir davantage d'informations sur la méthode Best .

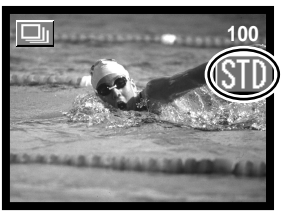

Réglez l'appareil sur le mode En continu Standard (p. 35). L'indicateur "STD" s'affiche à droite de l'é-

cran ACL. Le nombre de prises de vue consécutives et la vitesse de prise de vue dépendent de la compression et de la résolution sélectionnées, voir le tableau ci-dessous.

Composez l'image, puis appuyez sur le déclencheur jusqu'à mi-course pour verrouiller l'exposition et la mise au point de la série (1). Le témoin de mise au point (2) apparaît sur le coin supérieur gauche de l'écran ACL lorsque la mise au point est confirmée. Appuyez et maintenez le déclencheur enfoncé (3) pour démarrer les prises de vue jusqu'au maximum enregistrable. Alors, le

déclencheur se relâche. Le flash intégré ne peut être utilisé dans ce mode. Le compteur d'images se met à jour au fur et à mesure que les images sont enregistrées.

Le tableau ci-dessous indique le nombre maximum d'images qu'il est possible de capturer en fonction du taux de compression et de la résolution sélectionnée.

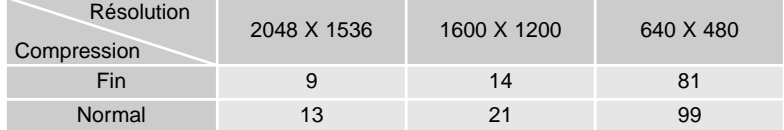

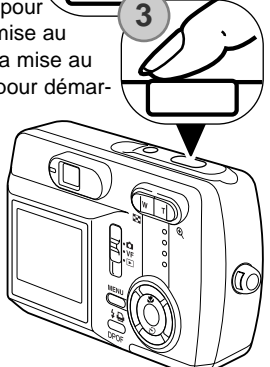

 $1/2$ 

# <span id="page-33-0"></span>MODE VIDEO CLIP

Pour configurer le mode Vidéo Clip, reportez-vous à la page 22.

Cet appareil peut fonctionner en mode vidéo. Le temps d'enregistrement vidéo varie en fonction de la résolution et de la taille de la carte mémoire. L'enregistrement des sons n'est pas disponible.

Composez l'image et appuyez sur le déclencheur jusqu'à mi-course pour verrouiller l'exposition et la mise au point (1). Lorsque la mise au point est verrouillée, le témoin de mise au point (2) apparaît sur le coin supérieur gauche de l'écran ACL. Appuyez complètement sur le déclencheur (3) et relachez-le pour démarrer l'enregistrement.

L'appareil continue la prise de vue vidéo dans le temps d'enregistrement imparti ou jusqu'à la pression sur le déclencheur.

Durant l'enregistrement, le témoin "REC" apparaît et le compteur de vues affiche le temps de prise de vue enregistré (4). Lorsque le temps d'enregistrement touche à sa fin, le compteur affiche les secondes restantes (5).

La mise au point est verrouillée durant l'enregistrement vidéo, mais il est possible d'utiliser le zoom optique ou le zoom numérique.

L'enregistrement complet d'un clip vidéo dépend de la vitesse d'enregistrement sur la carte mémoire.

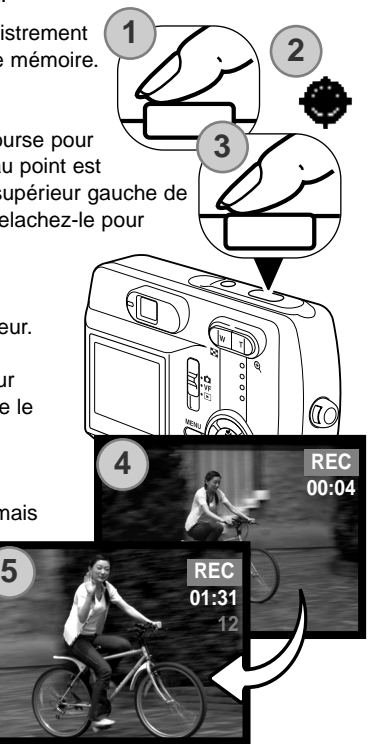

#### <span id="page-34-0"></span>NAVIGATION DANS LE MENU ENREGISTREMENT

La navigation dans le menu est simple. La touche menu active ou désactive le menu. Les flèches gauche, droite, haut et bas du contrôleur contrôlent le curseur et changent les options du menu. Une pression sur la touche centrale du contrôleur sélectionne les options et valide les changements. L'appareil reste en mode Enregistrement jusqu'à la prochaine modification

Mettez l'appareil sous tension puis faites glisser le sélecteur de mode en position Enregistrement (P. 22). Appuyez sur la touche menu pour activer le menu Enregistrement.

A l'aide des flèches du contrôleur, sélectionnez le mode souhaité sur la première ligne du menu, puis appuyez sur la touche centrale pour confirmer.

Appuyez sur la touche menu pour afficher le menu Enregistrement dans le mode souhaité. A l'aide des flèches sélectionnez le menu option puis le réglage souhaité.

Appuyez sur la touche centrale du contrôleur pour sélectionner le réglage.

Dès qu'un réglage a été sélectionné, le curseur revient aux options du menu et le nouveau réglage s'affiche. Procédez de la même manière pour effectuer les autres réglages. Appuyez sur la touche menu pour quitter le menu Enregistrement.

 $\overline{\phantom{a}}$ **100 AUTO BEST** 2048 160 **FINE** AWR **RÉSOLUTION**

**640x480(0.3M)**

**ALIT** 2048 FINE k٦ EZ

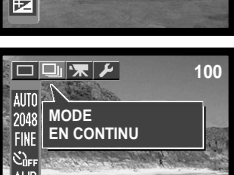

**100**

**100**

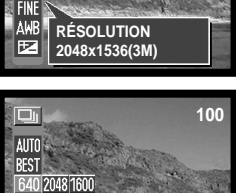

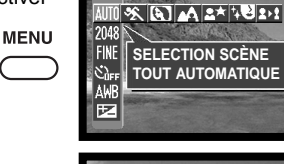

AUTO **BEST 1600 640** 

#### <span id="page-35-0"></span>MENU ENREGISTREMENT VUE PAR VUE

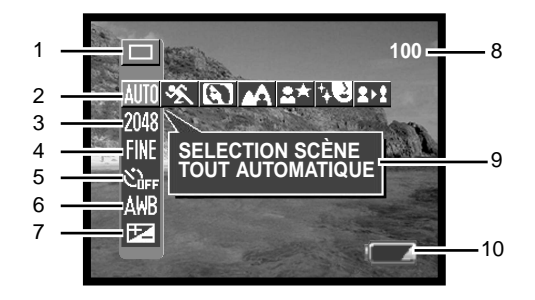

1 Mode

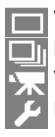

 $\boxed{\phantom{1}}$  Vue par vue (p. 26)\*  $\overline{\mathbb{F}}$  En continu (p. 33) Vidéo Clip (p. 34) Réglages (p. 64)

2 Sélection de scènes (p. 40) **MITT** Tout automatique **Sports** Etiré **Portrait** Paysage Vue nocturne Cosmétique
- 3 Résolution (p. 42) 2880 x 2160 2048 x 1536\* **RM** 1600 x 1200 640 x 480
- 4 Compression (p. 42) **Haute qualité\* NORM** Normale
- 5 Retardateur (p. 44) **XILE** Retardateur hors fonction\* Retardateur (2 secondes) Retardateur (10 secondes)
- 6 Equilibre du blanc (p. 45) Auto\* Ensoleillé ö. **Nuageux** 9 Fluorescent Incandescent
- 7 **Correction d'exposition (p. 46)**
- 8 Compteur de vues (p. 42)
- 9 Affichage d'aide des icônes (p. 66)
- 10 Indicateur de charge des piles (p. 18)
	- \* Réglage par défaut

## MENU ENREGISTREMENT EN CONTINU

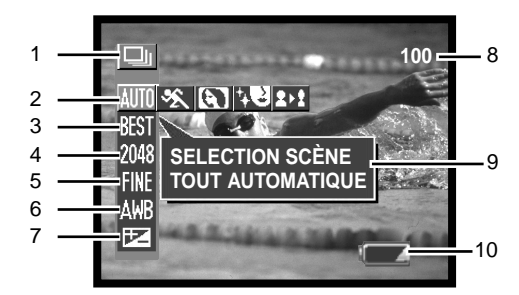

1 Mode

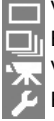

- Vue par vue (p. 26) En continu (p. 33) Vidéo Clip (p. 34) Réglages (p. 64)
- 2 **MITT** Tout automatique\* **Sports** Etiré Portrait Sélection de scènes (p. 40)  $\mathfrak{\Sigma}% _{T}=\mathfrak{\Sigma}_{T}\!\left( a,b\right) ,\ \mathfrak{\Sigma}_{T}$ Cosmétique
- 3 Méthode d'enregistrement En continu  $R = 48$ <sup>\*</sup> Standard (p. 33)
- 
- 4 Résolution (p. 42) 2048 x 1536\* 1600 x 1200 Irnn 640 x 480
- 5 Compression (p. 42) **Haute qualité\*** F Normale ma
- 6 Equilibre du blanc (p. 45) Auto\*
	-
	- Ensoleillé
	- Nuageux
	- Fluorescent
	- **B**<sub>R</sub><sub>R</sub> Incandescent
- 7 Correction d'exposition (p. 46)
- 8 Compteur de vues (p. 42)
- 9 Affichage aide des icônes (p. 66)
- \* Réglage par défaut 10 Indicateur de charge des piles (p. 18)

## MENU ENREGISTREMENT VIDEO CLIP

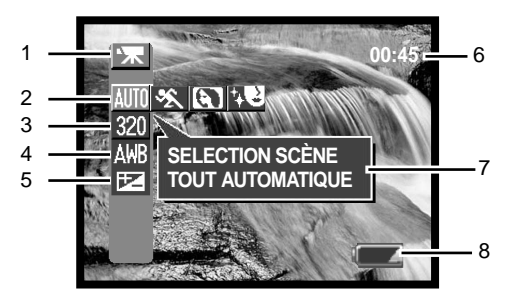

1 Mode

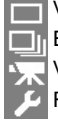

Vue par vue (p. 26) En continu (p. 33) Vidéo Clip (p. 34) Réglages (p. 64)

4 Equilibre du blanc (p. 45) Auto\* Ensoleillé Nuageux Fluorescent Incandescent

- 2 **MIM** Tout automatique Sports Portrait Sélection de scène (p. 40) Cosmétique
- 3 Résolution (p. 42) 160 x 120 320 x 240\*
- 5 Correction d'exposition (p. 46)
- 6 Temps d'enregistrement (p. 42)
- 7 Affichage aide des icônes (p. 66)
- 8 Indicateur de charge des piles (p. 18)
- \* Réglage par défaut

# SÉLECTION DE SCÈNE

Le type de scène sélectionné s'affiche à droite de l'indicateur du mode Enregistrement. L'indicateur Full auto ne s'affiche pas. Le type de scène sélectionné demeure jusqu'au prochain changement de mode d'enregistrement.

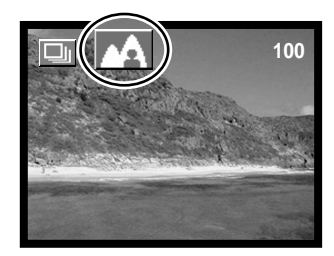

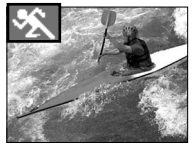

**SPORTS -** optimisation de l'instantané d'une action en cours.

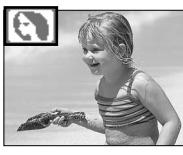

**PORTRAIT -** Un léger flou du fond fait ressortir le sujet principal. Les portraits sont grandement améliorés par l'utilisation du téléobiectif : les distances focales plus longues adoucissent les traits du visage et une profondeur réduite du champ atténue le fond. La mise au point est réglée sur 2,5 m environ.

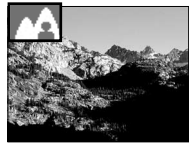

**PAYSAGE -** optimisation de la netteté et de la brillance des paysages.

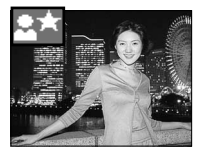

**VUE NOCTURNE -** Equilibrage du flash et de l'exposition pour révéler le sujet et le fond en lumière douce. Réglez le flash sur Flash forcé (p. 31). Demandez au sujet de ne pas bouger après l'éclair du flash, l'obturateur étant toujours ouvert pour effectuer l'exposition du fond. En fonction de la vitesse d'obturation souvent lente, il est recommandé d'utiliser un trépied. La mise au point est réglée sur 2,50 m environ.

**COSMETIQUE -** optimisation de la finesse du grain de peau. La mise au point est réglée sur 2,50 m environ.

**ETIRE -** changement des proportions verticales ou horizontales du sujet avec le zoom numé-21  $\mathbf{I}_{\text{rique}}$ . La résolution 2880 x 2160 ne peut être utilisée.

Sélectionnez le mode Etiré dans la sélection de scène, puis appuyez sur la touche centrale du contrôleur et, à l'aide des flèches modifiez les proportions verticales ou horizontales du sujet. Les flèches haut/bas modifient les proportions verticales et les flèches droite/gauche, les proportions horizontales. L'amplification maximale est d'environ 4X.

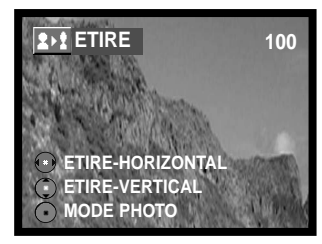

# RÉGLAGES DES TAUX DE RÉSOLUTION ET DE COMPRESSION

Les taux de résolution et de compression doivent être réglés avant la prise de vue et réinitialisés manuellement.

Le taux de résolution modifie le nombre de pixels de chaque image. Plus elle est élevée, plus la taille du fichier est importante. Choisissez la résolution en fonction de la finalité de la photo. Les résolutions plus faibles conviennent mieux au transfert des images sur Internet et les plus élevées aux impressions de qualité. Le choix des résolutions dépend des modes d'enregistrement sélectionnés.

La compression n'a aucun effet sur la quantité de pixels de l'image. Plus le taux de compression est faible, meilleure est la qualité de l'image et plus importante la taille du fichier. Les images en qualité Haute qualité et Normale sont au format JPEG. Il n'est pas possible de sélectionner un taux de compression en mode Vidéo Clip. Si vous souhaitez optimiser votre carte mémoire, utilisez de préférence le mode Normale.

Si vous avez modifié les taux de compression et de résolution, le compteur de vues affiche le nombre d'images qu'il est possible d'enregistrer sur la carte mémoire en fonction du nouveau réglage. Une même carte mémoire peut contenir des images de taille et de résolution différentes. Le nombre d'images qu'il est possible de stocker sur une carte mémoire est fonction de sa capacité et de la taille des fichiers à enregistrer. La taille réelle du fichier est fonction du type de scène sélectionné, certains sujets étant plus faciles à compresser.

Avec la résolution -2880 X 2160, l'appareil traite la vue prise afin de restituer une image de 2880 X 2160 pixels ; cette opération prend environ 4 secondes après la pression sur le déclencheur.

#### **Notes**

Le compteur de vues indique le nombre approximatif d'images stockables sur la carte mémoire en fonction des taux de résolution et de compression et s'ajuste automatiquement si ces taux sont modifiés. Dans la mesure où le compteur utilise des tailles moyennes de fichier, l'image en cours ne peut faire baisser le compteur que d'une unité. Lorsque le compteur indique zéro, toute prise de vue avec cette résolution et ce taux de compression est désormais impossible. Si vous souhaitez enregistrer d'autres photos sur la carte mémoire, vous devrez modifier les réglages de résolution et de compression.

Résolution et compression possibles en fonction des modes d'enregistrement

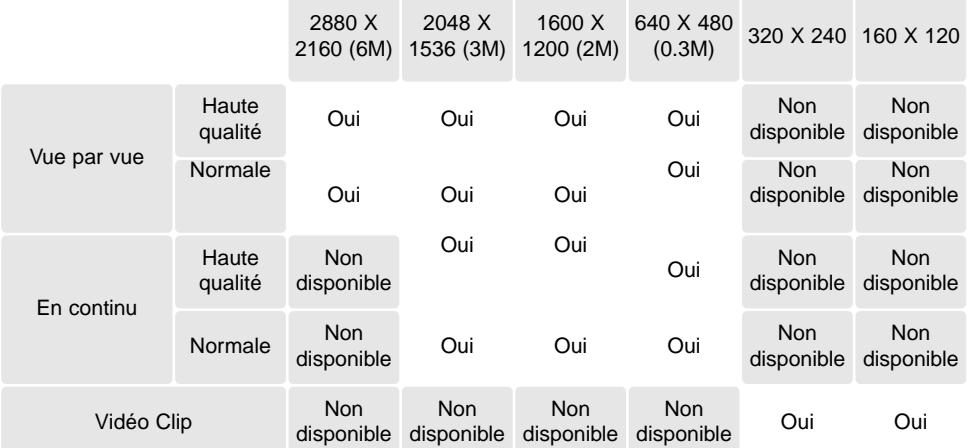

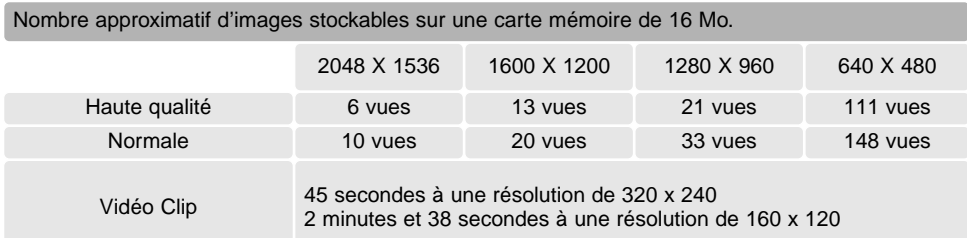

#### **RETARDATEUR**

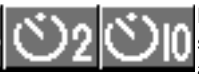

Le retardateur permet de repousser le déclenchement de l'obturateur de 2 ou 10 secondes environ après avoir appuyé sur le déclencheur. Cette fonction n'est active qu'en mode Enregistrement Vue par vue.

Si vous sélectionnez le retardateur, l'indicateur correspondant s'affiche à droite de l'écran ACL (1).

Avec l'appareil posé sur un trépied, composez l'image. Le verrouillage de la mise au point ne peut être utilisé. Appuyez complètement sur le déclencheur pour débuter le décompte (2). Veillez à ne pas vous trouver devant l'appareil photo lorsque vous effectuez une prise de vue avec le retardateur, car la mise au point et l'exposition sont définies au moment où le déclencheur est actionné.

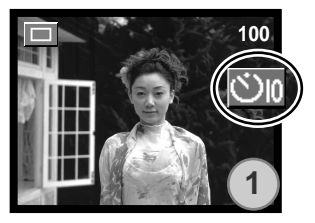

**2**

**4**

**5** 

lac

**5**

Durant le décompte de 10 secondes, le témoin de retardateur commence à clignoter lentement (3). Le témoin rouge situé à côté du viseur est allumé.

**3**

Quelques secondes avant l'exposition, le témoin de retardateur clignote rapidement et le témoin rouge clignote lentement et s'accompagne d'un bip sonore. Le témoin de retardateur devient fixe juste avant la prise de vue.

Vous pouvez également passer en mode retardateur en appuyant sur la flèche bas du contrôleur et en sélectionnant cette option.

Pour stopper le décompte, appuyez sur le déclencheur avant l'exposition, puis appuyez de nouveau sur le déclencheur pour redémarrer.

## EQUILIBRE DU BLANC

L'équilibre du blanc permet à l'appareil d'adapter l'équilibre du rendu de couleurs des images enregistrées en fonction des différentes sources d'éclairage. L'effet est sensiblement équivalent à l'utilisation de films lumière du jour ou tungstène ou encore de filtres de correction de couleur en photographie argentique. Quatre réglages manuels de la balance des blancs et un réglage automatique sont possibles dans tous les modes d'enregistrement.

Le réglage automatique compense la température des couleurs d'une scène. Le plus souvent, le réglage automatique équilibre la lumière ambiante et crée des images magnifiques, même dans des conditions de lumière mélangée. En cas d'utilisation du flash intégré, l'équilibre du blanc est réglé pour la température de couleur du flash.

Les paramètres préréglés de l'équilibre du blanc doivent être définis avant la prise de vue. Quand un réglage prédéfini est sélectionné, un indicateur s'affiche sur l'écran (pas d'indicateur en mode automatique). L'effet est immédiatement visible sur l'écran ACL.

Pour enregistrer la lumière ambiante, sélectionnez le mode Flash annulé (p. 31). Il est possible d'utili-

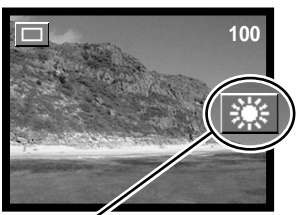

ser le flash intégré avec une balance des blancs préréglée, mais avec les réglages Tungstène ou Incandescent, il provoquera une dominante rosâtre ou bleuâtre. Le flash est équilibré pour la lumière du jour et offrira de bons résultats avec les réglages Ensoleillé et Nuageux.

**Ensoleillé -** Pour des sujets en extérieur et éclairés par la lumière du soleil ou lumière du jour.

**Nuageux -** Pour des scènes en extérieur nuageux.

**Fluorescent -** Pour éclairage néon : plafonniers de bureau.

**Incandescent -** Pour éclairage : ampoules à incandescence domestiques.

#### CORRECTION D'EXPOSITION

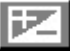

L'exposition peut être modifiée dans tous les modes d'enregistrement pour obtenir une image finale plus claire ou plus sombre de  $\pm$  1,8 IL par incrément de 0,3. Cette valeur demeurera active jusqu'à une nouvelle modification.

La correction d'exposition doit être effectuée avant la prise de vue. Le réglage ne peut être effectué que si l'écran ACL est en service. Sélectionnez l'option exposition, puis sur la barre et à l'aide des flèches, réglez l'exposition et confirmez en appuyant sur la touche centrale du contrôleur. Ce changement d'exposition est immédiatement visible à l'écran. La nouvelle valeur (différente de 0) demeure sur l'écran ACL et le témoin vert proche du viseur clignote en guise d'avertissement.

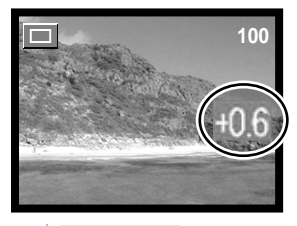

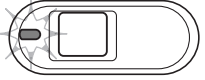

La correction d'exposition peut également être réglée à l'aide des flèches du contrôleur (1). Confirmez le réglage en appuyant sur la touche centrale (2).

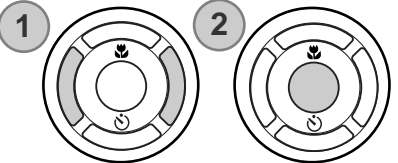

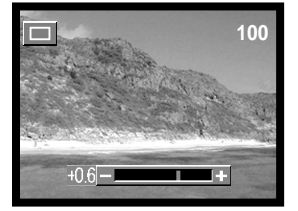

La nouvelle correction d'exposition est annulée dans les cas suivants : changement de mode d'enregistrement/passage en mode Lecture/connexion à l'ordinateur/mise hors tension.

#### **Conseils de prise de vue**

Il arrive que la cellule d'exposition de l'appareil soit trompée par certains sujets. La correction d'exposition peut être utilisée dans ces situations. Par exemple, une scène à très forte luminosité, comme un paysage enneigé ou une plage de sable blanc, peut apparaître trop sombre dans l'image saisie. Avant la prise de vue, un ajustement de l'exposition de + 1 ou + 1,8 IL permettra d'obtenir une image présentant une tonalité normale.

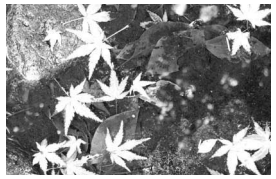

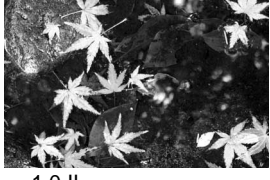

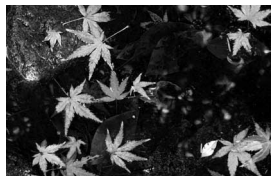

Exposition calculée –1,0 IL –1,8 IL

Dans l'exemple ci-dessus, l'eau sombre a conduit l'appareil à surexposer l'image, la rendant claire et délavée. En corrigeant l'exposition, les feuilles, les pierres et l'eau apparaissent plus détaillées.

IL est l'abréviation de "Indice de Lumination". Une modification d'un IL modifie l'exposition calculée par l'appareil photo d'un facteur de 2x.

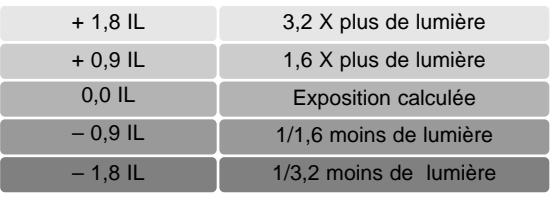

### MÉTHODES D'ENREGISTREMENT EN CONTINU

Cette page explique les fonctions de la méthode d'enregistrement En continu Best. Pour la description de l'enregistrement En continu Standard, reportez-vous à la page 33.

La méthode Best vous permet d'enregistrer la meilleure de quatre images consécutives, ou même les quatre si vous le souhaitez.

Réglez l'appareil sur le mode Best (p. 35). L'indicateur "Best" apparaît à droite de l'écran ACL. Composez l'image, puis appuyez sur le déclencheur jusqu'à mi-course pour verrouiller l'exposition et la mise au point de la série de vues à prendre. Le témoin de mise au point verrouillée apparaît sur le coin supérieur gauche. Appuyez complètement sur le déclencheur, puis relâchez pour démarrer la prise de vue. Le flash intégré n'est pas disponible.

Après la prise de vue, les quatre images s'affichent. A l'aide des flèches du contrôleur, sélectionnez l'image que vous souhaitez conserver. Elle s'affiche avec un cadre orange. Appuyez alors sur la touche centrale du contrôleur pour confirmer.

L'image sélectionnée s'affiche alors plein cadre et un écran "Effacer les autres" s'affiche. Vous pouvez encore changer d'image en utilisant les flèches. Sélectionnez "OUI", puis appuyez sur la touche centrale du contrôleur pour sauvegarder l'image qui sera stockée dans le dossier Vue par vue, les autres images seront alors effacées.

Si vous souhaitez conserver les quatre images, appuyez sur la touche menu lorsqu'elles s'affichent, ou sélectionnez "Sortie" dans l'écran de confirmation, puis appuyez sur la touche centrale. Les quatre images seront enregistrées dans le dossier En continu.

Pour les prises de vue effectuées à l'aide du viseur, les quatre images saisies n'apparaîtront pas, mais seront directement enregistrées dans le dossier En continu.

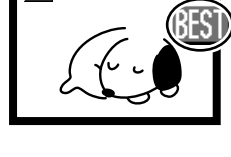

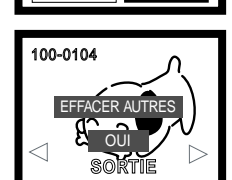

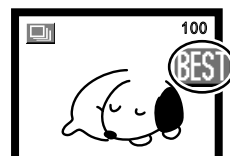

# LECTURE RAPIDE

Dans l'ensemble des modes d'enregistrement, il est possible d'effectuer une lecture rapide ou d'effacer la dernière image en appuyant simplement sur la touche centrale du contrôleur.

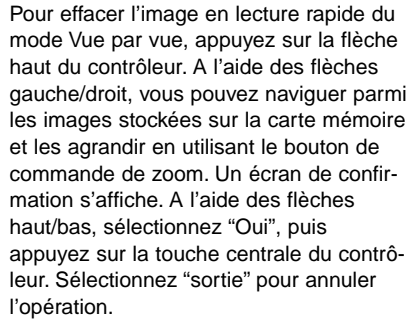

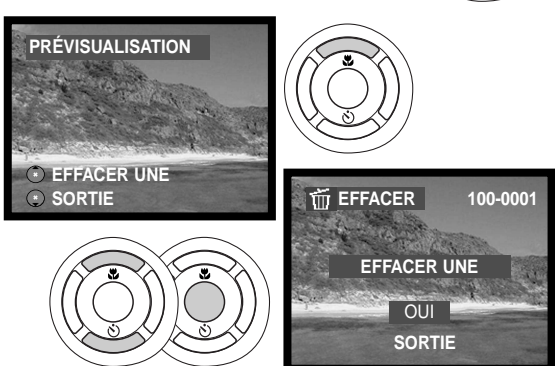

Pour effacer une série d'images En continu ou une série de clips vidéo, appuyez sur la flèche haut du contrôleur. La lecture se met en pause. Appuyez de nouveau sur la flèche haut. Un écran de confirmation s'affiche. A l'aide des flèches, sélectionnez "Oui", puis appuyez sur la touche centrale. Pour annuler cette opération, sélectionnez "Sortie".

Autre méthode de lecture rapide d'image en mode Vue par vue : maintenez le déclencheur enfoncé après la prise de vue. Relâchez-le pour terminer la lecture. Cette fonction n'est active qu'avec l'écran ACL en fonction.

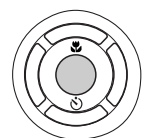

# **MODE LECTURE**

# RÉGLER L'APPAREIL EN MODE LECTURE

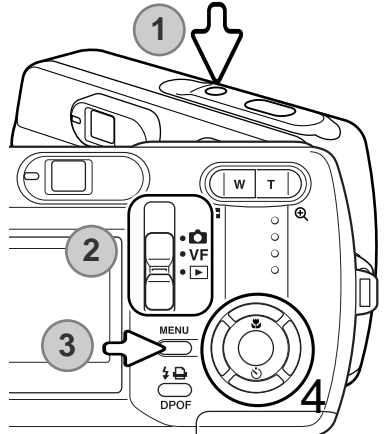

Mettez l'appareil en service (1). Faites glisser le sélecteur de mode jusqu'à la position Lecture (2). Appuyez sur la touche menu pour afficher le menu Lecture (3).

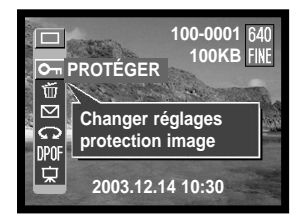

A l'aide des flèches du contrôleur (4), sélectionnez le mode d'enregistrement souhaité. Le menu du mode d'enregistrement se place sur la première ligne.

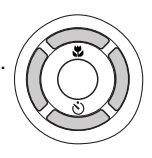

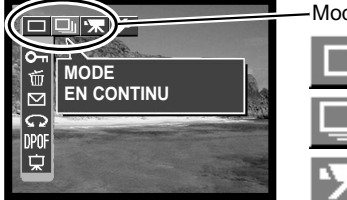

des d'enregistrement

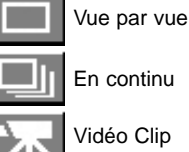

En continu

Appuyez sur la touche centrale du contrôleur pour régler le mode d'enregistrement. Pour revenir à l'écran initial, appuyez sur la touche menu.

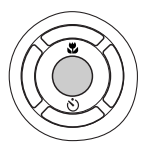

# OPÉRATION DE BASE DE LA LECTURE

En mode Vue par vue et à l'aide des flèches, faites défiler les images de la carte mémoire.

En mode En continu, appuyez sur les flèches pour faire défiler les fichiers d'images. Appuyez sur la touche centrale pour démarrer la lecture. Appuyez sur la flèche haut pour mettre la lecture en pause. Pour passer à l'image précédente/suivante, appuyez sur les flèches gauche/droite. Appuyez sur la touche centrale pour redémarrer. Pour quitter le mode Lecture, appuyez sur la flèche bas.

N° de fichier ou de dossier

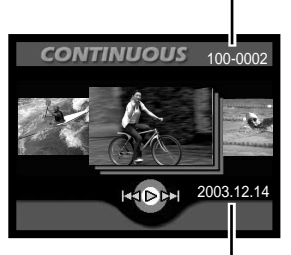

Date de l'enregistrement

En mode Vidéo clip, appuyez sur les flèches gauche/droite pour faire défiler les clips vidéo. Appuyez sur la touche centrale pour démarrer la lecture. Appuyez sur les flèches gauche/droite pour rembobiner/défiler la lecture. Pour accélérer ces opérations, appuyez de nouveau sur les flèches gauche/droite. Appuyez sur la flèche haut pour mettre la lecture en pause. Appuyez sur la touche centrale pour redémarrer. Pour s'arrêter sur une image du vidéo clip, appuyez sur la touche droite alors que la lecture est en pause. Pour visualiser les images en ordre inverse, appuyez sur la touche gauche. Pour quitter la lecture, appuyez sur la flèche bas.

Pour visualiser vos clips vidéo sur l'ordinateur, utilisez le logiciel Quick Time inclus dans le CD-ROM.

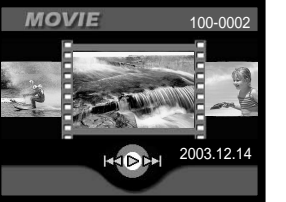

# INDEX LECTURE

Appuyez sur le côté gauche du bouton de commande de zoom (1) pour afficher l'index lecture. A l'aide des flèches du contrôleur (2) déplacez la bordure orange sur l'index des imagettes.

En mode Vue par vue, une imagette peut être affichée plein écran en appuyant sur la touche centrale du contrôleur.

En mode En continu et Vidéo clip, il suffit d'appuyer sur la touche centrale pour visualiser une série d'images ou un clip vidéo.

Appuyez sur la droite du bouton de commande de zoom (3) pour quitter l'index lecture.

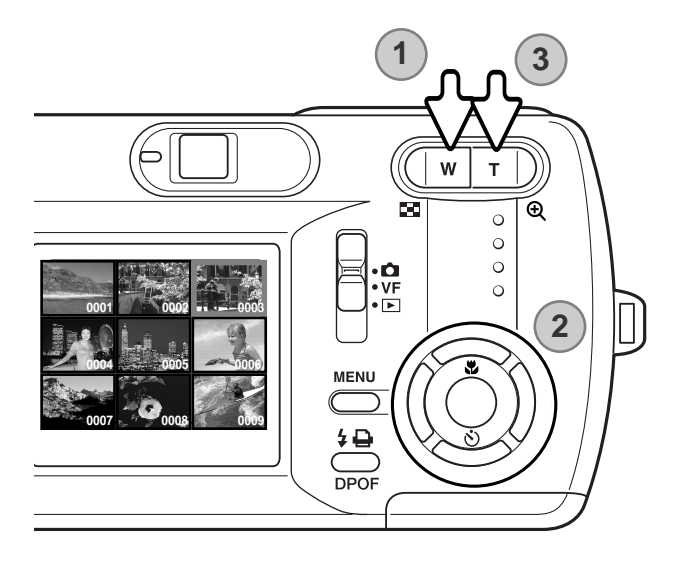

# LECTURE AGRANDIE

Les images peuvent être agrandies. S'il s'agit d'une série d'images ou d'un clip vidéo, mettez la lecture en pause sur l'image que vous souhaitez agrandir.

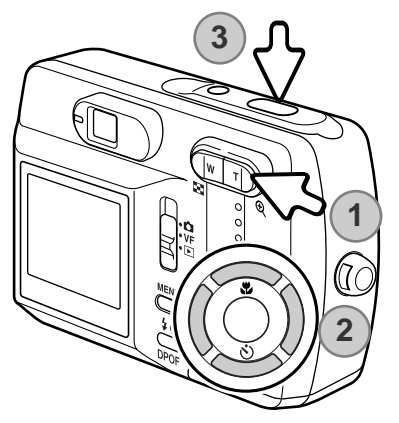

L'image étant affichée, appuyez sur le côté droit du bouton de commande de zoom (1) pour l'agrandir. Si vous continuez d'appuyer, l'agrandissement se poursuit.

A l'inverse, si vous appuyez sur le côté gauche du bouton de commande de zoom, l'image se réduit.

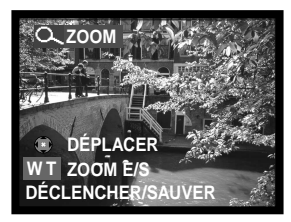

A l'aide des flèches du contrôleur (2), faites défiler l'image.

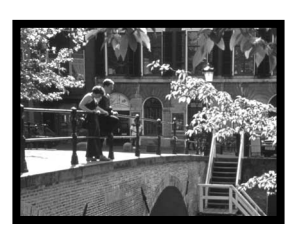

Vous pouvez enregistrer la partie agrandie de l'image en tant que nouvelle image en appuyant sur le déclencheur (3).

Il est impossible de lire un clip vidéo en mode agrandi.

### NAVIGATION DANS LE MENU LECTURE

Naviguer dans ce menu est simple. La touche menu affiche ou ferme le menu. Les flèches gauche/droit et haut/bas du contrôleur déplacent le curseur et modifient les options du menu. Une pression sur la touche centrale du contrôleur sélectionne les options et valide les réglages.

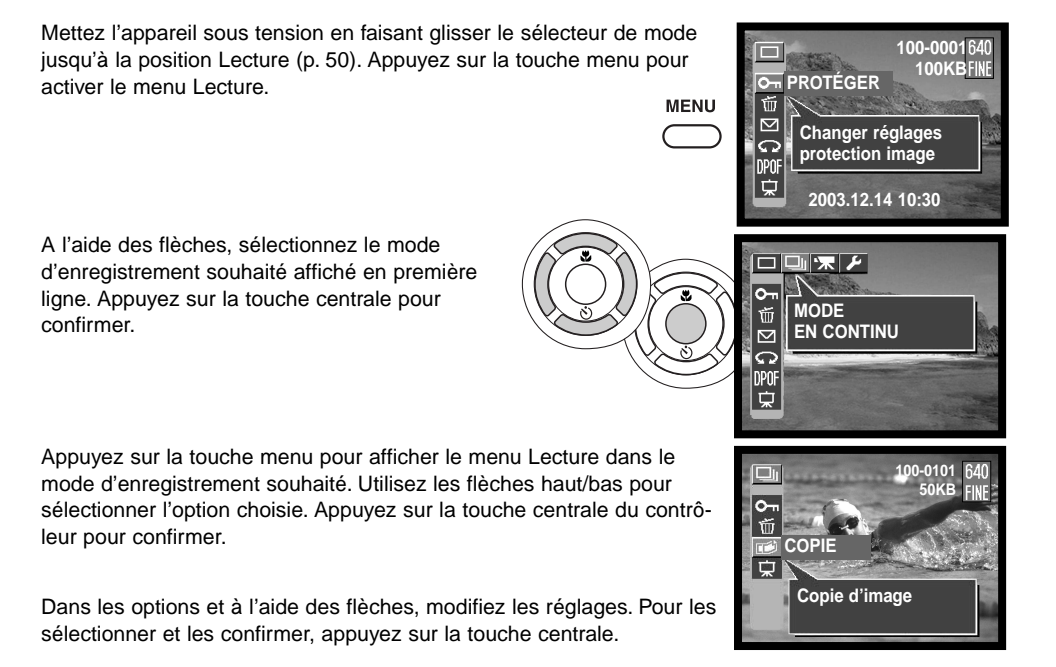

#### Mode Vue par vue

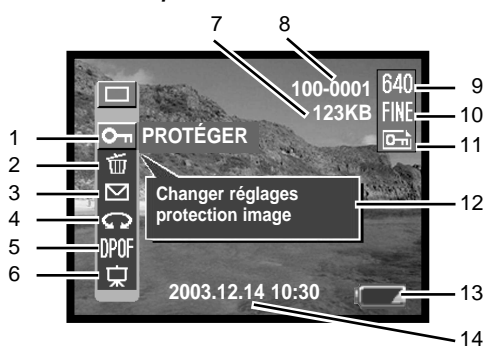

- 1 Protection des fichiers images (p. 56)<br>2 Effacement des fichiers images (p. 57)
- Effacement des fichiers images (p. 57)
- 3 Copie e-mail (p. 58)
- 4 Rotation d'image (p. 59)

5 Création d'une demande d'impression DPOF (p. 60)

- 
- 6 Diaporama (p. 62)<br>7 Taille réelle des fic 7 Taille réelle des fichiers
- 8 N°de dossier ou de fichier (p. 77)
- 9 Affichage de la résolution  $(p. 42)$
- 10 Affichage du taux de compression (p. 42)
- 11 Indicateur de protection (p. 56)<br>12 Affichage de l'aide des icônes
- Affichage de l'aide des icônes (p. 66)
- 13 Indicateur de charge des piles (p. 18)<br>14 Date et heure de l'enregistrement (p. 20)
- 14 Date et heure de l'enregistrement (p. 21)<br>15 Copie d'images (p. 63)
- Copie d'images (p. 63)

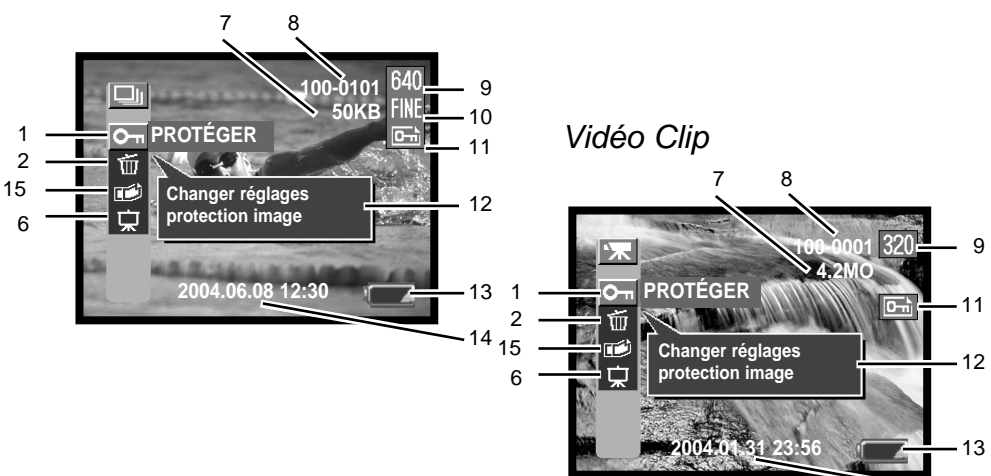

#### Mode En continu

14

# PROTECTION DES FICHIERS IMAGES

Les images importantes doivent être protégées. Cette fonction s'applique aux images en mode Vue par vue, à une image d'une série en mode En continu et aux clips vidéo. Un fichier protégé ne peut être effacé par les fonctions du mode lecture ou du mode lecture rapide. Toutefois, la fonction de reformatage (p. 20) efface l'ensemble des fichiers de la carte mémoire, qu'ils soient ou non protégés.

L'image à protéger étant affichée, appuyez sur la touche Menu pour afficher le menu Lecture. A l'aide des flèches du contrôleur, sélectionnez l'option protection des fichiers image. Appuyez sur la touche centrale. L'écran "Verrouiller" apparaît.

A l'aide des flèches haut/bas, sélectionnez "Oui", puis appuyez sur la touche centrale. L'image est désormais protégée et l'indicateur apparaît sur la droite de l'écran ACL. Sélectionnez "Sortie" pour revenir au menu Lecture

Pour déverrouiller le fichier images, sélectionnez "Oui" sur l'écran "Déverrouiller ?", puis appuyez sur la touche centrale. L'image est déverrouillée et l'indicateur disparaît. Sélectionnez "Sortie" pour revenir au menu Lecture.

Vous pouvez désormais sélectionner une nouvelle image à l'aide des flèches gauche/droite dans l'écran "Verrouiller ?" ou "Déverrouiller ?".

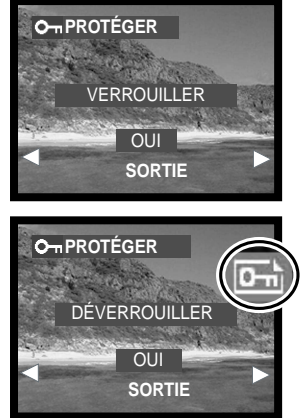

# EFFACEMENT DES FICHIERS IMAGES

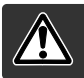

L'effacement permanent équivaut à une suppression. Une fois effacé, un fichier ne peut être restauré. Soyez vigilant avant d'effacer des images.

L'ensemble des images ou des fichiers des cartes mémoire peut être effacé. L'image à effacer étant affichée, appuyez sur la touche Menu pour afficher le menu Lecture. A l'aide des flèches haut/bas du contrôleur, sélectionnez l'option fichiers images à effacer. Appuyez sur la touche centrale du contrôleur. L'écran "Effacer une" apparaît. La fonction d'effacement possède deux réglages :

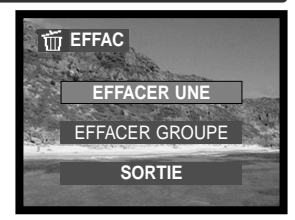

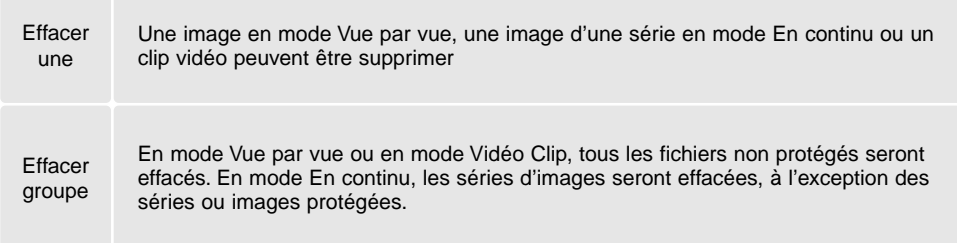

A l'aide des flèches haut/bas, sélectionnez les réglages, puis appuyez sur la touche centrale. Un écran de confirmation apparaît. Si vous choisissez "Oui", l'effacement sera effectué. Si vous choisissez "Sortie", l'effacement sera annulé.

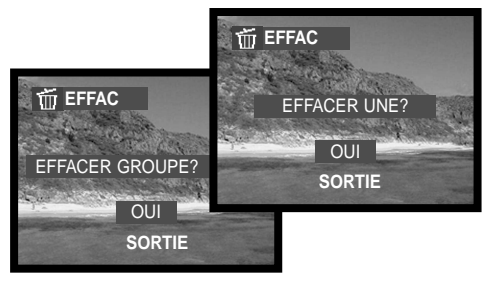

La fonction d'effacement supprime uniquement les fichiers non protégés. Avant de les effacer, les fichiers protégés doivent être déverrouillés.

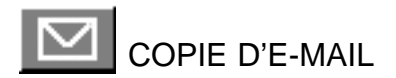

La fonction copie d'e-mail transforme vos images en copie standard JPEG de 640 X 480 ou 320 X 240 afin de les adresser à un correspondant par e-mail. Si l'option économie a été sélectionnée, le taux de compression restera le même.

La copie d'images protégées désactive la protection. Les informations DPOF ne peuvent être copiées.

La quantité de données qu'il est possible de convertir en e-mail est fonction de l'espace disponible sur la carte mémoire et de la taille de la copie.

L'image à copier étant affichée, appuyez sur la touche menu pour afficher le menu Lecture. A l'aide des flèches haut/bas du contrôleur, sélectionnez l'option copie e-mail. Appuyez sur la touche centrale du contrôleur. L'écran copie e-mail apparaît. A l'aide des flèches haut/bas, sélectionnez le réglage souhaité, puis appuyez sur la touche centrale. Un écran de confirmation apparaît. Si vous choisissez "Oui", l'opération est effectuée. Si vous choisissez "Sortie", l'opération est annulée.

Vous pouvez sélectionner une autre image en appuyant sur les flèches droite/gauche dans l'écran "Redimensionner".

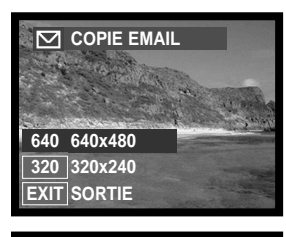

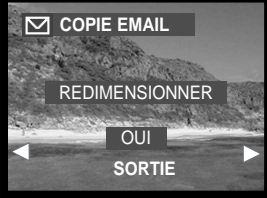

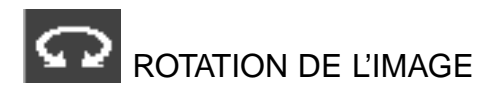

Vous pouvez modifier l'orientation d'une image.

L'image objet de la rotation étant affichée, appuyez sur la touche menu pour afficher le menu Lecture. A l'aide des flèches haut/bas du contrôleur, sélectionnez l'option rotation. Appuyez sur la touche centrale du contrôleur. L'écran rotation apparaît. A l'aide des flèches haut/bas, sélectionnez le réglage souhaité, puis appuyez sur la touche centrale. A chaque pression sur cette touche, l'image effectue une rotation de 90° en sens horaire ou anti-horaire.

Il est impossible d'effectuer une rotation sur une image protégée.

La visualisation des images s'effectuera désormais en fonction de la rotation effectuée.

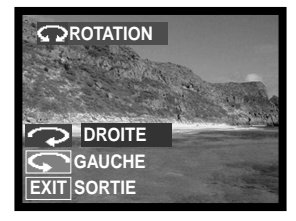

# A PROPOS DE DPOF

Cet appareil fonctionne sous DPOF™ version 1.1. Le DPOF (Digital Print Order Format – format de commande d'impression numérique) permet d'imprimer des images fixes directement depuis un appareil photo numérique. Une fois le fichier DPOF créé, il suffit de déposer la carte mémoire dans un laboratoire de traitement photographique ou de l'insérer dans le logement prévu à cet effet d'une imprimante compatible DPOF. Lorsqu'un fichier DPOF est créé, un dossier Misc. permettant de le stocker, est créé automatiquement sur la carte mémoire (p 77).

#### CRÉATION D'UNE COMMANDE D'IMPRES-SION DPOF

L'option Imprimer du menu permet d'effectuer des impressions standard d'images de la carte mémoire. Il est possible d'imprimer une, plusieurs ou toutes les images. Le menu d'impression a 4 options :

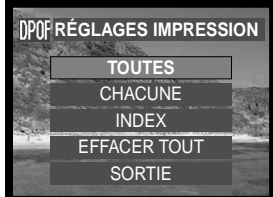

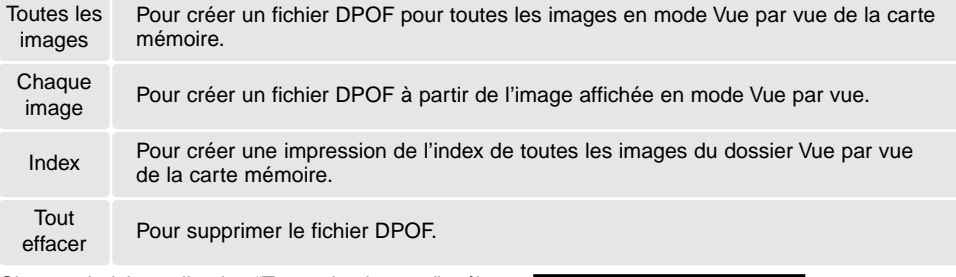

Si vous choisissez l'option "Toutes les images", sélectionnez "Réglage" à l'aide des flèches haut/bas et en appuyant sur la touche centrale pour donner un ordre. Un écran apparaît pour proposer l'impression de la date et le nombre de copies souhaité. Utilisez les flèches haut/bas pour entrer ces paramètres (9 copies maximum). Appuyez sur la touche centrale pour confirmer. Toute image enregistrée après cette opération ne sera pas prise en compte.

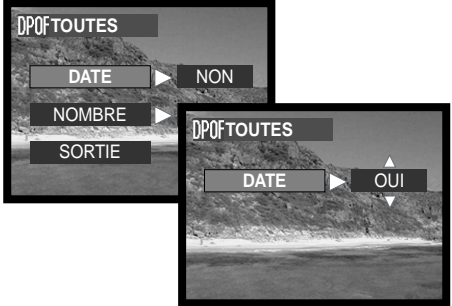

Si vous choisissez l'option "Chaque image", sélectionnez "Réglage" à l'aide des flèches haut/bas et en appuyant sur la touche centrale pour donner un ordre. Un écran apparaît pour proposer l'impression de la date et le nombre de copies souhaité. Utilisez les flèches haut/bas pour entrer ces paramètres (9 copies maximum). Appuyez sur la touche centrale pour confirmer.

Une autre manière de créer un ordre d'impression DPOF pour une image particulière consiste à appuyer sur la touche DPOF lorsque l'image à copier est affichée. Suivez la procédure ci-dessus pour compléter l'opération.

Si vous choisissez l'option impression d'index, un écran de confirmation apparaît. Sélectionnez "Oui" pour exécuter l'opération ou "Non" pour l'annuler.

Si une commande d'impression d'index est créée, toute image enregistrée sur la carte après cette commande ne sera pas prise en compte. Le nombre d'images imprimées par feuille diffère selon les imprimantes. Les informations portées sur les imagettes peuvent varier.

Si vous choisissez l'option "Effacer tout", l'écran affichant la commande d'impression en cours apparaît. Confirmez les réglages et choisissez "Oui" pour supprimer le fichier DPOF ou "Non pour annuler l'opération.

Après impression, le fichier DPOF demeure sur la carte mémoire et doit être annulé manuellement.

Les images ayant subi une rotation sont imprimées dans leur état initial.

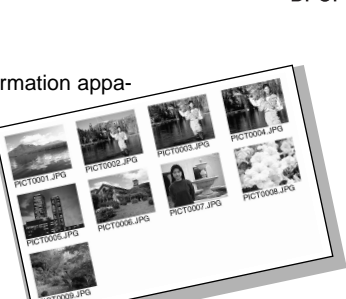

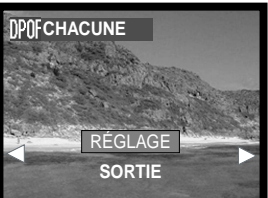

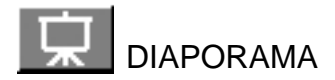

Cette fonction affiche automatiquement les images dans leur ordre, Vue par vue, En continu, ou en dossier Vidéo Clip de la carte mémoire.

La première image étant affichée, appuyez sur la touche menu pour afficher le menu Lecture. A l'aide des flèches haut/bas, sélectionnez l'option diaporama.

En mode Vue par vue ou En continu, vous pouvez choisir le temps d'affichage et les effets à l'aide des flèches du contrôleur. Appuyez sur la touche centrale pour confirmer.

Sélectionnez "Démarrer", puis appuyez sur la touche centrale pour lancer le diaporama.

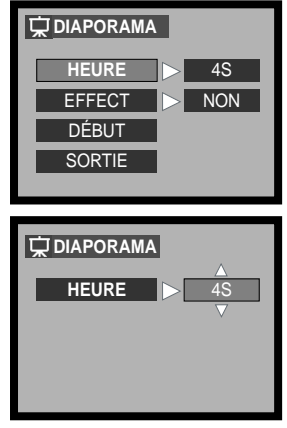

Si vous appuyez sur le déclencheur alors que la fonction "Démarrer" est sélectionnée, le diaporama se répétera pendant 12 heures. Pour annuler le diaporama, appuyez sur la touche menu ou sur l'une des flèches du contrôleur.

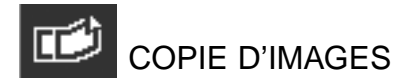

Cette fonction permet d'effectuer la copie d'une image, d'une série d'images en continu ou d'un clip vidéo. L'image est enregistrée dans le dossier des images.

L'image à copier étant affichée, appuyez sur la touche menu pour afficher le menu Lecture. A l'aide des flèches haut/bas, sélectionnez l'option copier. Appuyez sur la touche centrale du contrôleur. Un écran de confirmation apparaît. Choisissez "Oui" pour effectuer l'opération ou "Sortie" pour l'annuler.

Pour sélectionner une autre image sur l'écran "Dupliquer", utilisez les flèches gauche/droite du contrôleur.

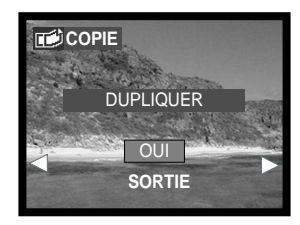

# NAVIGATION DANS LE MENU RÉGLAGES **MODE RÉGLAGES**

La navigation dans ce menu est simple. Les flèches gauche/droite et haut/bas du contrôleur pilotent le curseur et modifient les réglages du menu. Une pression sur la touche centrale du contrôleur sélectionne les options et valide les ajustements.

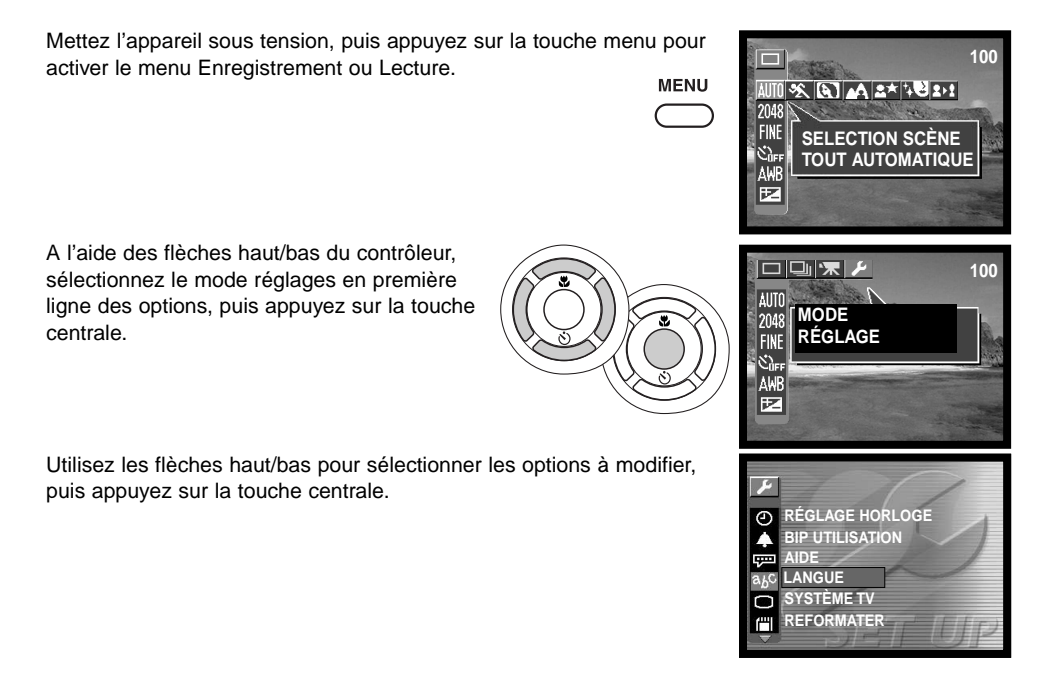

Dans l'affichage des réglages, utilisez les flèches haut/bas et gauche/droite pour effectuer les modifications souhaitées, puis appuyez sur la touche centrale pour confirmer.

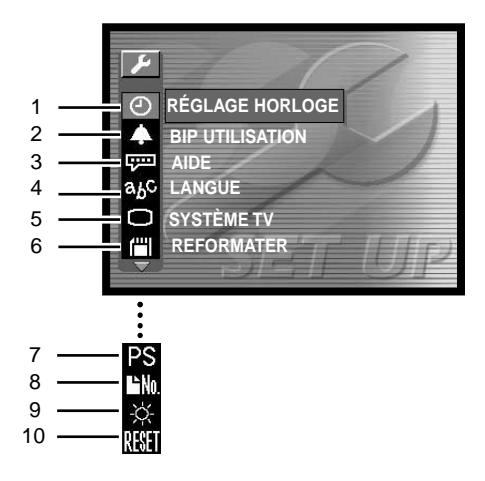

- 1 Réglage de l'horloge (p. 21, 26)<br>2 Bips sonores (p. 66)
- Bips sonores (p. 66)
- 3 Affichage de l'aide des icônes (p. 66)<br>4 Langues (p. 19)
- Langues (p. 19)
- 5 Sortie vidéo (p. 67)
- 6 Reformatage de la carte mémoire (p. 20)<br>7 Mise en veille (p. 67)\*
- Mise en veille (p. 67)\*
- 8 Réinitialisation du n° de fichier (p. 68)\*
- 9 Luminosité de l'écran ACL (p. 68)\*
- 10 Réinitialisation des réglages par défaut (p. 68)\*
- \* Les indicateurs s'affichent lorsque vous appuyez sur la flèche bas du contrôleur pour faire défiler l'écran.

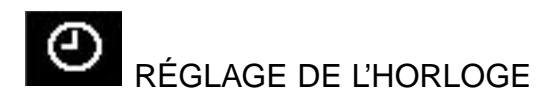

Le réglage de l'horloge est important car il conditionne la date et l'heure enregistrées et imprimées sur les images en mode Lecture ou visualisées à l'aide du logiciel DiMAGE Viewer inclus dans le CD-ROM. Voir page 21 pour connaître la manière de régler la date et l'heure.

Il est possible de modifier le format de la date utilisée sur l'écran ACL et en impression : A/M/J (année, mois, jour), M/J/A (mois, jour, année), J/M/A (jour, mois, année) et AFF OFF(pas d'affichage en mode Lecture).

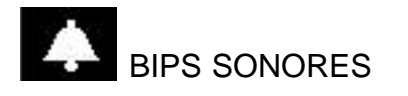

Les bips sonores confirment des opérations en cours sur l'appareil. Il existe trois possibilités :

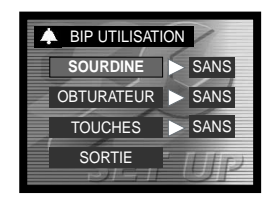

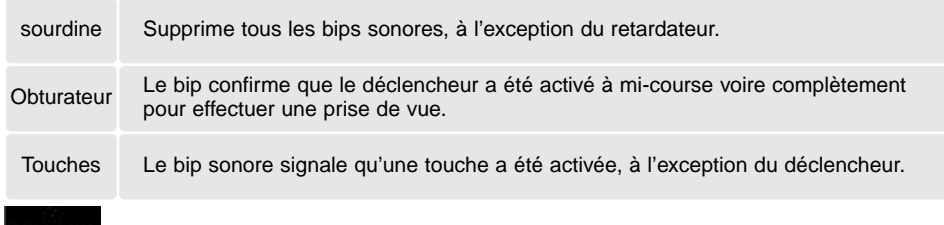

AFFICHAGE DE L'AIDE DES ICÔNES

L'aide des icônes s'affiche simultanément au menu Enregistrement ou Lecture. Sélectionnez "Sans" pour désactiver cette fonction.

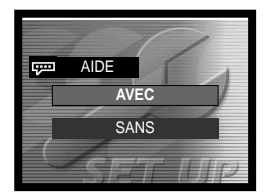

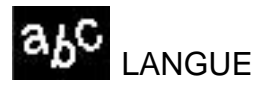

La langue utilisée dans les menus peut être modifiée. Voir page 19 comment sélectionner une langue.

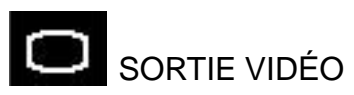

Les images de l'appareil photo peuvent être affichées sur un téléviseur (p. 69). Il existe deux options pour la sortie vidéo : NTSC et PAL. L'Amérique du Nord utilise le standard NTSC et l'Europe, le standard PAL. Vérifiez le standard utilisé dans votre région pour visualiser les images sur votre téléviseur.

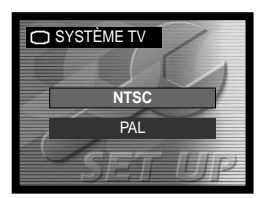

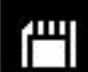

# REFORMATAGE D'UNE CARTE MÉMOIRE

Toute carte mémoire, y compris celle qui est livrée avec l'appareil doit être reformatée avant d'être utilisée avec cet appareil. Voir page 20 comment reformater une carte. Lors du reformatage, toutes les données enregistrées sont définitivement effacées.

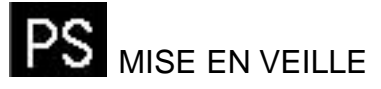

Il est possible de modifier le délai de mise en veille selon 3 possibilités. Lorsque l'appareil est connecté à un ordinateur, la fonction d'économie d'énergie est désactivée et l'appareil s'éteint automatiquement après 12 heures de fonctionnement.

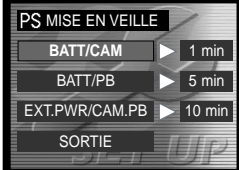

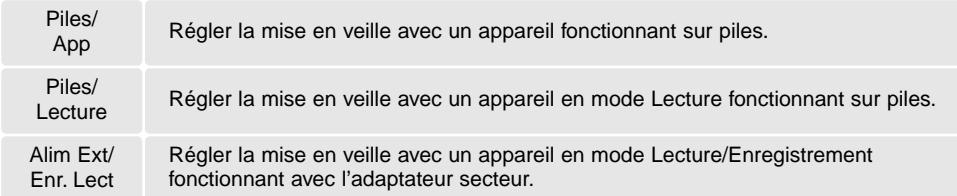

# RÉINITIALISATION DE N° DE FICHIER

Si vous choisissez cette option avec une nouvelle carte mémoire, le premier fichier enregistré portera le N° 0001. Si cette option est désactivée, le premier fichier enregistré sur la nouvelle carte portera un n° supérieur d'1 au fichier enregistré sur la précédente carte, ou un n° supérieur d'1 au dernier fichier images enregistré sur la nouvelle carte, si c'est le cas.

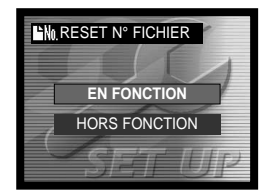

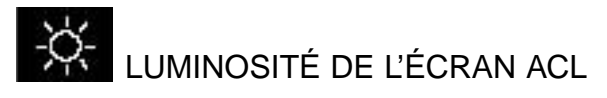

Il est possible de régler la luminosité de l'écran ACL. Utilisez les flèches gauche/droite (1) pour régler la luminosité qui se reflète instantanément sur l'image affichée. Appuyez sur la touche centrale du contrôleur (2) pour confirmer.

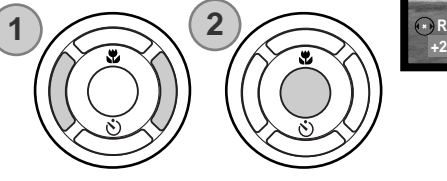

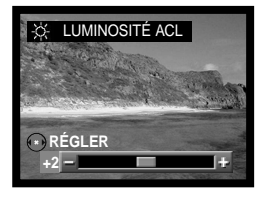

# REINITIALISATION DES RÉGLAGES PAR DÉFAUT

Cette fonction s'applique à tous les modes. Dès qu'elle est sélectionnée, un écran de confirmation s'affiche. Choisissez "Oui" pour réinitialiser les réglages par défaut et "Non" pour annuler l'opération. Certains réglages ne sont pas affectés par cette fonction : horloge/langue/sortie vidéo.

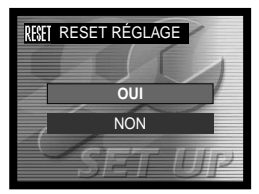

# VISUALISATION DES IMAGES SUR UN TÉLÉVISEUR

Il est possible de visualiser les images de l'appareil photo sur votre téléviseur. L'appareil photo possède une prise USB/sortie vidéo permettant la connexion avec le câble vidéo fourni. L'appareil photo est compatible avec les standards NTSC et PAL. Le paramètre de sortie vidéo peut être vérifié et défini dans le menu réglages (p. 64).

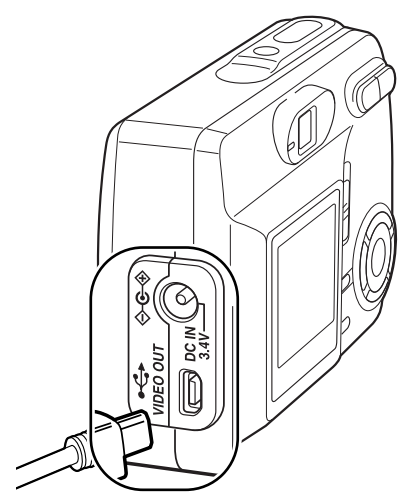

- 1. Mettez le téléviseur et l'appareil photo hors tension.
- 2. Insérez la petite fiche du câble vidéo dans l'appareil.
- 3. Branchez l'autre extrémité du câble dans la prise entrée vidéo du téléviseur.
- 4. Mettez le téléviseur sous tension.
- 5. Mettez le téléviseur sur le canal vidéo.
- 6. Faites glisser le sélecteur de mode en position Lecture, puis mettez l'appareil sous tension. L'écran ACL de l'appareil est désactivé et l'affichage du mode Lecture est visible sur l'écran TV.
- 7. Visualisez les images comme il est décrit dans la section Lecture.

# MODE TRANSFERT DE DONNÉES

Lisez attentivement cette section avant de connecter l'appareil photo à un ordinateur. Les détails sur l'utilisation et l'installation du logiciel DiMAGE Viewer sont disponibles dans le mode d'emploi fourni avec le logiciel. Les modes d'emploi DiMAGE ne traitent pas du fonctionnement de base des ordinateurs ou de leurs systèmes d'exploitation ; pour cela, consultez le manuel fourni avec votre ordinateur.

#### CONFIGURATION REQUISE

Pour que l'appareil puisse être connecté à un ordinateur faisant office de périphérique de stockage, l'ordinateur doit être équipé d'un port USB comme interface standard. La prise en charge de l'interface USB par l'ordinateur et le système d'exploitation doivent être garantis par leurs fabricants. Les systèmes d'exploitation suivants sont compatibles avec l'appareil photo :

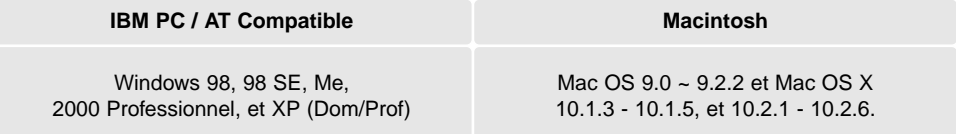

Pour obtenir des infos plus récentes sur les compatibilités, consulter le site Internet Minolta : Amérique du Nord : http://www.minoltausa.com Europe: http://www.minoltasupport.com

Les utilisateurs de Windows 98 ou 98 SE devront installer le logiciel du pilote inclus dans le CD-Rom DiMAGE (p. 73). Aucun logiciel pilote spécial n'est nécessaire pour les autres systèmes d'exploitation Windows ou Macintosh.

Si vous possédez un appareil photo numérique Minolta antérieur et si vous avez installé le logiciel du pilote Windows 98, vous devrez renouveler la procédure d'installation. La version mise à jour du logiciel de pilote contenu dans le CD-Rom DiMAGE fourni est requise pour faire fonctionner le DiMAGE E323 avec un ordinateur. Le nouveau logiciel n'affectera pas les performances des appareils DiMAGE antérieurs.

Un pilote de télécommande est fourni dans le CD-ROM de la version Windows du logiciel DiMAGE Viewer. Ce pilote n'est pas compatible avec cet appareil.

# CONNEXION DE L'APPAREIL À UN ORDINATEUR

Lorsque l'appareil photo est connecté à un ordinateur, veillez à ce que les piles soient neuves. Il est recommandé d'utiliser l'adaptateur secteur AC (vendu séparément) pour les préserver. Les utilisateurs de Windows 98, 98 SE doivent lire les sections concernant l'installation du pilote USB requis avant de connecter l'appareil à un ordinateur (p.73).

- 1. Mettez l'appareil hors tension.
- 2. Démarrez l'ordinateur. L'ordinateur doit être sous tension avant la connexion avec l'appareil photo.
- 3. Insérez la carte mémoire dans l'appareil photo. Pour changer la carte mémoire pendant que l'appareil photo est connecté à l'ordinateur, reportez-vous à la page 81.
- 4. Insérez la petite fiche du câble USB dans l'appareil et assurezvous qu'elle est fermement enclenchée.
- 5. Branchez l'autre extrémité du câble USB au port USB de l'ordinateur. Assurez-vous que le câble est solidement connecté. L'appareil photo doit être relié directement au port USB de l'ordinateur. Connecter l'appareil photo à un Hub USB peut provoquer un mauvais fonctionnement.

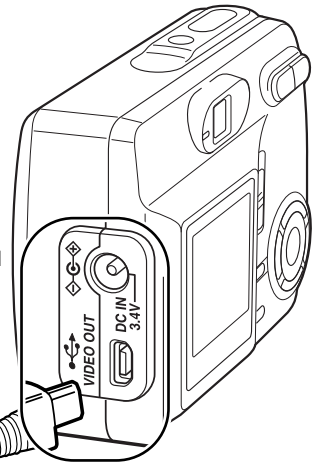

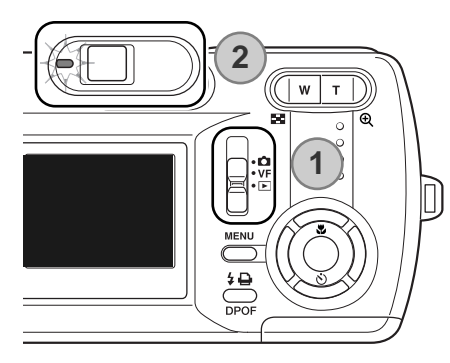

6. Faites glisser le sélecteur de mode en position Lecture (1), puis mettez l'appareil sous tension pour lancer la connexion USB. Lorsque l'appareil est connecté à un ordinateur, l'écran ACL est désactivé et le témoin vert reste allumé.

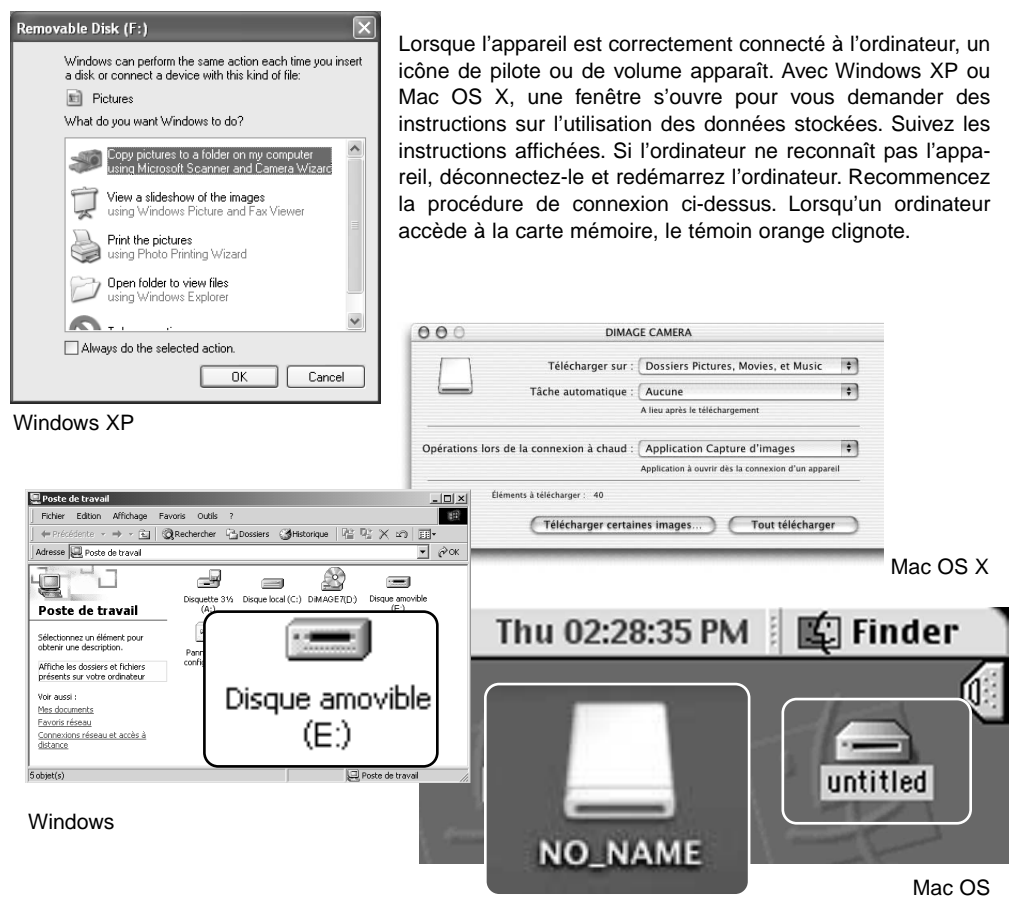

Mac OS X

Le nom de volume varie selon la marque de la carte mémoire.
# CONNEXION A WINDOWS 98 ET 98 SE

Une seule installation du pilote est nécessaire. Si le pilote ne peut être installé automatiquement, il peut l'être manuellement par l'intermédiaire de l'assistant Ajout de nouveau matériel du système d'exploitation ; suivez les instructions page suivante. Durant l'installation, si le système d'exploitation requiert le CD-Rom Windows 98, insérez-le dans le lecteur de CD et suivez les instructions à l'écran. Aucun logiciel pilote particulier n'est nécessaire pour les autres systèmes d'exploitation Windows.

# Installation automatique

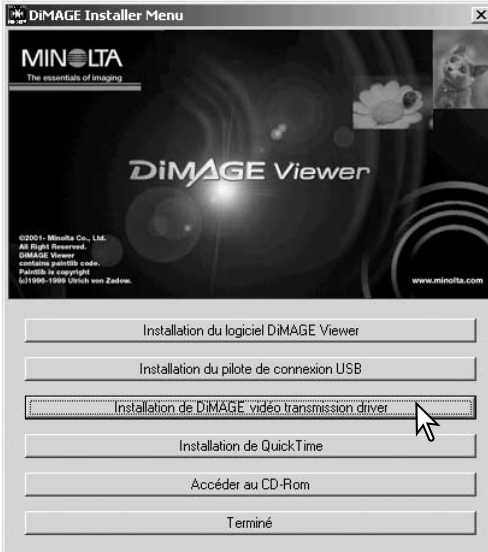

Avant de connecter l'appareil photo à l'ordinateur, placez le CD-Rom DiMAGE Viewer dans le lecteur. Le menu d'installation DiMAGE doit être automatiquement activé. Pour installer automatiquement le pilote USB Windows 98, cliquez sur le bouton de démarrage d'installation du pilote de périphérique USB. Une fenêtre s'affiche pour confirmer l'installation du pilote ; cliquez sur "Oui" pour poursuivre l'installation.

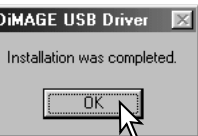

Dès que le pilote est installé, une fenêtre apparaît. Cliquez sur "OK", puis redémarrez l'ordinateur avant de le connecter à l'appareil photo (p. 71).

# Installation manuelle

Pour installer manuellement le pilote Windows 98, suivez les instructions de la section "Connecter l'appareil photo à un ordinateur" page 71.

Lorsque l'appareil photo est branché sur l'ordinateur, le système d'exploitation détecte un nouveau matériel et la fenêtre Ajout de nouveau matériel s'affiche. Placez le CD-Rom du logiciel DiMAGE Viewer dans le lecteur. Cliquez sur "Suivant".

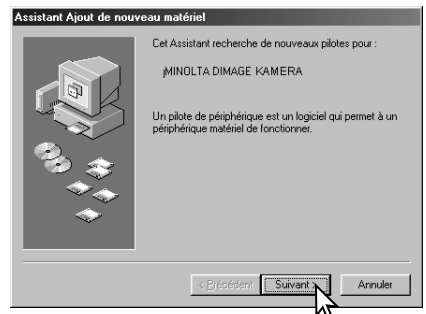

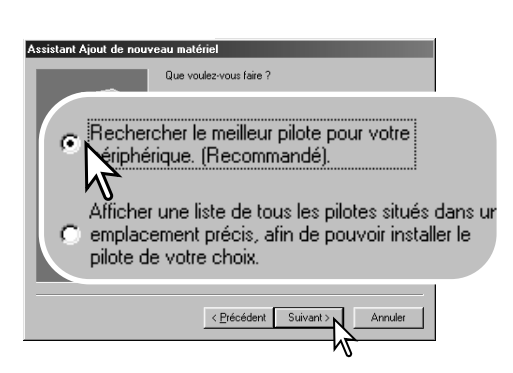

Choisissez de spécifier l'emplacement du pilote. Vous pouvez utiliser Parcourir pour indiquer l'emplacement du pilote. Le pilote doit se trouver dans le lecteur de CD-Rom à :\Win98\USB. Lorsque l'emplacement apparaît dans la fenêtre, cliquez sur "Suivant".

Sélectionnez la recherche du pilote recommandé. Cliquez sur "Suivant".

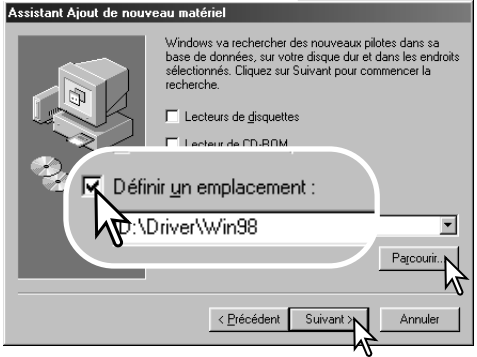

### Assistant Ainut de nouveau matériel

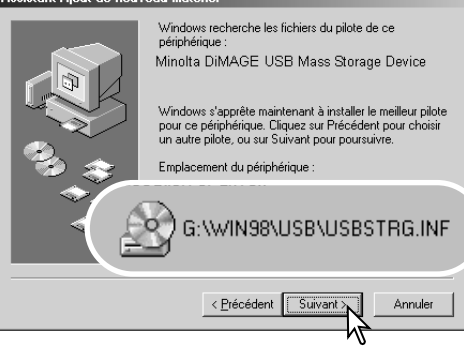

L'assistant Ajout de nouveau matériel confirme l'emplacement du pilote. Cliquez sur "Suivant" pour installer le pilote dans le système. Trois pilotes différents peuvent être localisés : MNLVE-NUM.inf, USBPDR.inf ou USBSTRG.inf. La lettre désignant le lecteur de CD-Rom peut varier selon les ordinateurs.

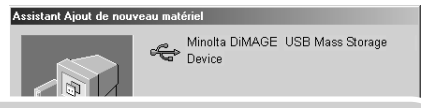

Windows a terminé l'installation de la mise à jour du pilote. de votre périphérique matériel.

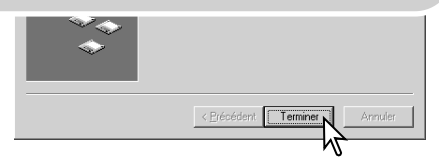

La dernière fenêtre confirme que le pilote a été installé. Cliquez sur "Terminer" pour fermer l'assistant Ajout de nouveau matériel. Redémarrez l'ordinateur.

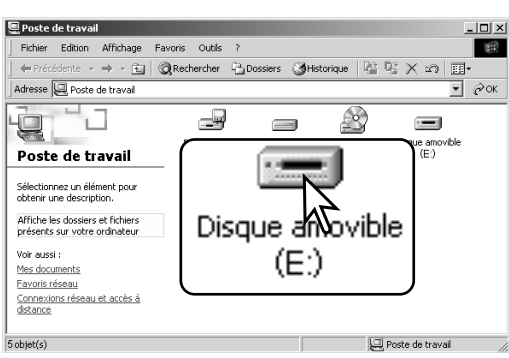

Lorsque la fenêtre Poste de travail s'affiche, le nouvel icône de disque amovible s'affiche. Double-cliquez sur l'icône pour accéder à la carte mémoire de l'appareil photo ; reportezvous à la page 77.

# CONFIGURATION REQUISE POUR QUICKTIME

### **IBM PC / AT Compatible**

Ordinateur Pentium Windows 95, 98, 98 SE, NT, Me 2000 Professionnel, ou XP. 32 Mo de RAM ou plus Carte son Sound Blaster ou compatible DirectX 3.0 ou ultérieur recommandé

Pour installer QuickTime, suivez les instructions fournies lors de l'installation. Les utilisateurs de Macintosh peuvent télécharger gratuitement la version la plus récente de QuickTime depuis le site Web Apple Computer : http://www.apple.com.

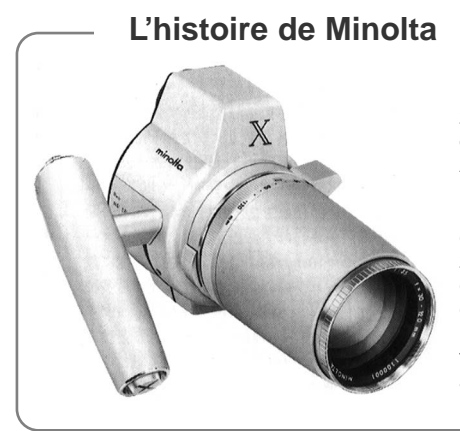

L'innovation et la créativité ont toujours été des éléments moteurs pour les produits Minolta. L'Electrozoom X était un pur exercice de style en matière de design pour un appareil photo. Il fut dévoilé en Allemagne, en 1966, à l'occasion de la Photokina.

L'Electro-zoom X était un réflex mécanique à contrôle électronique de la priorité à l'ouverture avec zoom intégré 30 - 120 mm f/3.5. Il produisait des images de format 12 x 17 mm sur film 16 mm. Le déclencheur et le logement de la pile étaient intégrés à la poignée de prise en main. Seuls quelques prototypes furent construits et il s'agit donc de l'un des appareils Minolta les plus rares.

# ORGANISATION DES DOSSIERS DANS LA CARTE MÉMOIRE

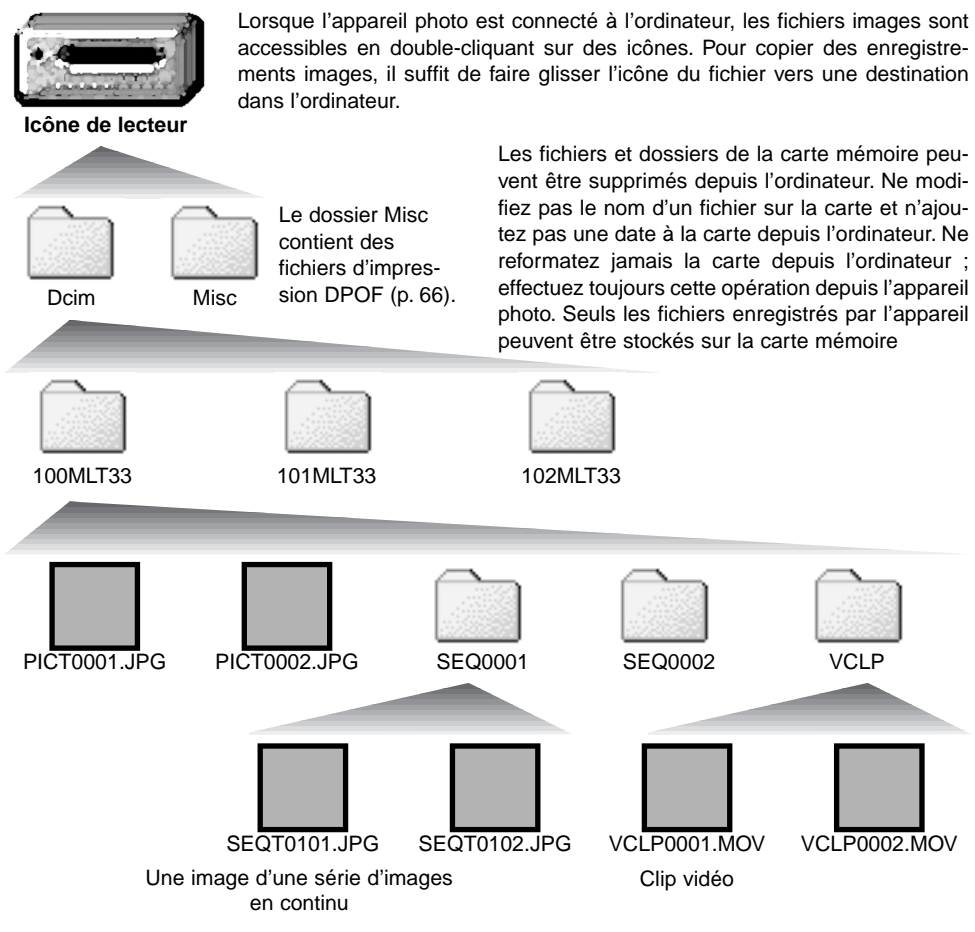

En mode Vue par vue, le nom du fichier commence par "PICT" suivi d'un numéro à quatre chiffres et d'une extension Jpg.

En continue, le nom du fichier commence par "SEQT" suivi d'un numéro à quatre chiffres et d'une extension jpg. Les images d'une même série sont stockées dans le même dossier. Le nom du dossier commence par "SEQT" suivi d'un numéro à quatre chiffres.

En vidéo, le nom des fichiers vidéo commence par "VCLP" suivi d'un numéro à quatre chiffres et d'une extension Mov. Ils sont stockés dans des dossiers nommés "VCLP".

Lorsque le numéro d'index excède 999 pour les images en mode Vue par vue, 99 pour les images en continue et 999 pour les clips vidéos, un nouveau dossier est créé avec un numéro supérieur au précédent dossier de la carte mémoire, 100MLT33 à 101MLT33, par exemple.

La gestion des numéros de fichiers s'effectue à l'aide de la fonction réinitialisation des N° de fichiers du mode Réglages (p. 64).

## **Notes**

Chaque image est enregistrée avec un marqueur Exif qui contient la date et l'heure de la prise de vue ainsi que les réglages utilisés pour l'appareil concernant les conditions de cette prise de vue. Ces données peuvent être consultées avec l'appareil ou sur un ordinateur grâce au logiciel DiMAGE Viewer. Si une image est ouverte dans une application de traitement d'image qui ne prend pas en charge les données Exif et que l'image est sauvegardée en écrasant les données d'origine, les informations Exif seront effacées. Certaines application Exif réécrivent les données Exif pour éviter au logiciel DiMAGE Viewer de les lire. Lorsque vous utilisez un logiciel autre que le DiMAGE Viewer, renommez toujours le fichier image pour protéger les données Exif.

Pour visualiser correctement les images sur votre ordinateur, l'espace colorimétrique de votre moniteur sera peut-être à modifier (reportez-vous à la notice de votre ordinateur). Le calibrage doit correspondre aux éléments suivants : sRVB, température de couleur de 6 500 K et un gamma de 2,2. Les modifications de contraste et de saturation des couleurs apportées à l'image prise avec l'appareil affecteront tout logiciel de correspondance de couleurs.

# DÉCONNEXION DE L'APPAREIL PHOTO DE L'ORDINATEUR

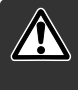

Ne retirez jamais le câble USB pendant que le témoin orange du viseur est allumé ! Des données pourraient être perdues et la carte mémoire endommagée définitivement.

# Windows 98 et 98 SE

Vérifiez que le témoin orange n'est pas allumé. Mettez l'appareil hors tension et débranchez le câble USB.

# Windows Me, 2000 Professionnel et XP

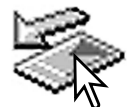

Pour déconnecter l'appareil photo, cliquez avec le bouton gauche de la souris sur l'icône Débrancher ou éjecter le matériel situé dans la barre des tâches. Une fenêtre réduite s'affiche indiquant quel périphérique va être arrêté.

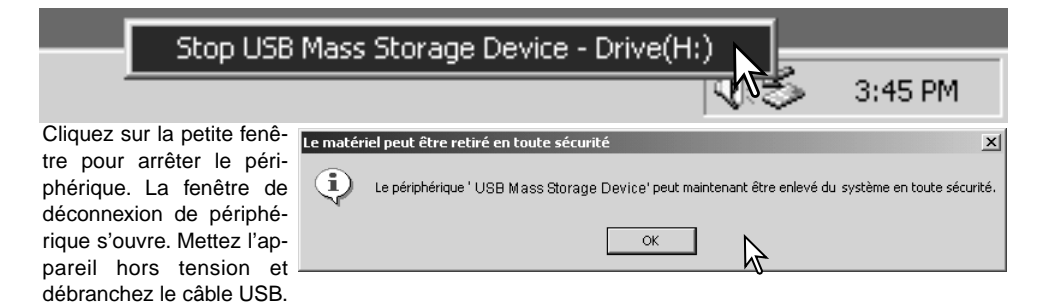

Lorsque plusieurs périphériques sont connectés à l'ordinateur, répétez la procédure ci-dessus en cliquant avec le bouton droit sur l'icône Débrancher ou éjecter le matériel. Ceci permet d'ouvrir la fenêtre Débrancher ou éjecter le matériel après avoir cliqué sur la fenêtre réduite indiquant le périphérique.

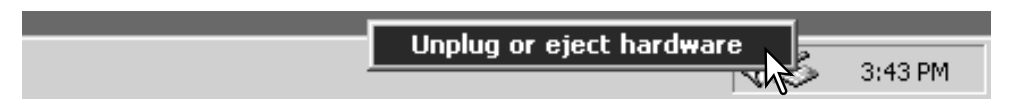

Les périphériques à déconnecter étant affichés, sélectionnez celui qui doit être déconnecté puis cliquez sur "Stop."

Un écran de confirmation apparaît pour *Arrêt d'un périphérique matériel* indiquer les périphériques à déconnecter Un clic sur "OK" déconnecte l'appareil.

Un troisième et dernier écran apparaît pour indiquer que l'appareil peut être déconnecté de l'ordinateur en toute sécurité. Cliquez sur OK. Faites glisser le sélecteur de mode sur une autre position et débranchez le câble USB.

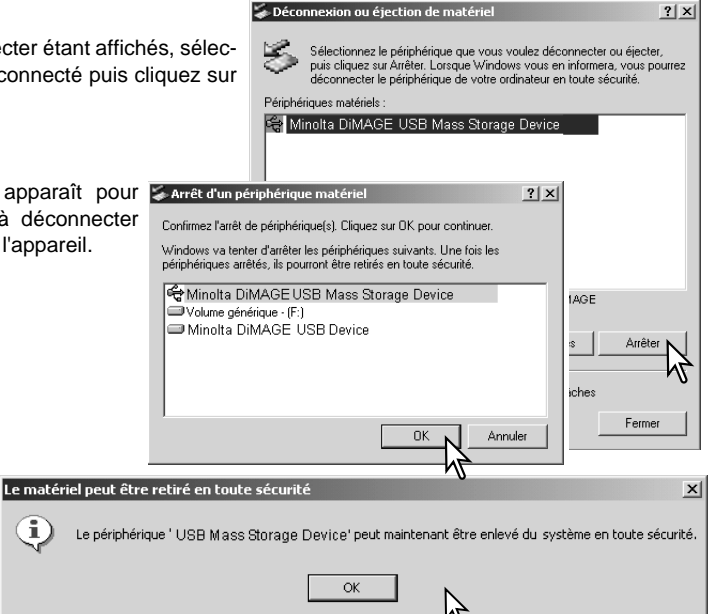

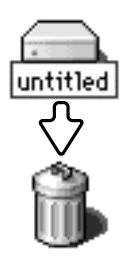

# Macintosh

Vérifiez que le témoin orange est éteint puis faites glisser l'icône de périphérique de grande capacité de stockage dans la corbeille. Débranchez le câble USB et mettez l'appareil photo hors tension.

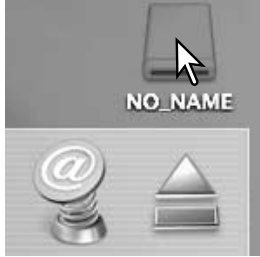

# CHANGEMENT DE LA CARTE MÉMOIRE EN COURS DE CONNEXION À L'ORDINATEUR

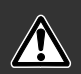

Ne retirez jamais le câble USB pendant que le témoin orange du viseur est allumé ! Des données pourraient être perdues et la carte mémoire endommagée définitivement.

# Windows 98 et 98 SF

- 1. Mettez l'appareil hors tension.
- 2. Remplacez la carte mémoire.
- 3. Mettez l'appareil photo sous tension pour rétablir la connexion USB.

# Windows ME, 2000 Professionnel et XP

- 1. Interrompez la connexion USB en utilisant l'option Déconnecter ou éjecter matériel (p. 79)
- 2 Mettez l'appareil hors tension.
- 3. Changez la carte mémoire.
- 4. Mettez l'appareil photo sous tension pour rétablir la connexion USB.

# **Macintosh**

- 1. Suspendez la connexion USB en faisant glisser l'icône de pilote vers la corbeille (p. 80)
- 2. Mettez l'appareil hors tension.
- 3. Remplacez la carte mémoire.
- 4. Mettez l'appareil photo sous tension pour rétablir la connexion USB

# **ANNEXE** DÉPANNAGE

Cette section traite des problèmes mineurs rencontrés durant le fonctionnement de l'appareil . En cas de problèmes majeurs, ou de dégâts, ou si un problème se reproduit fréquemment, veuillez contacter l'un des services agréés Minolta répertoriés au verso de ce mode d'emploi.

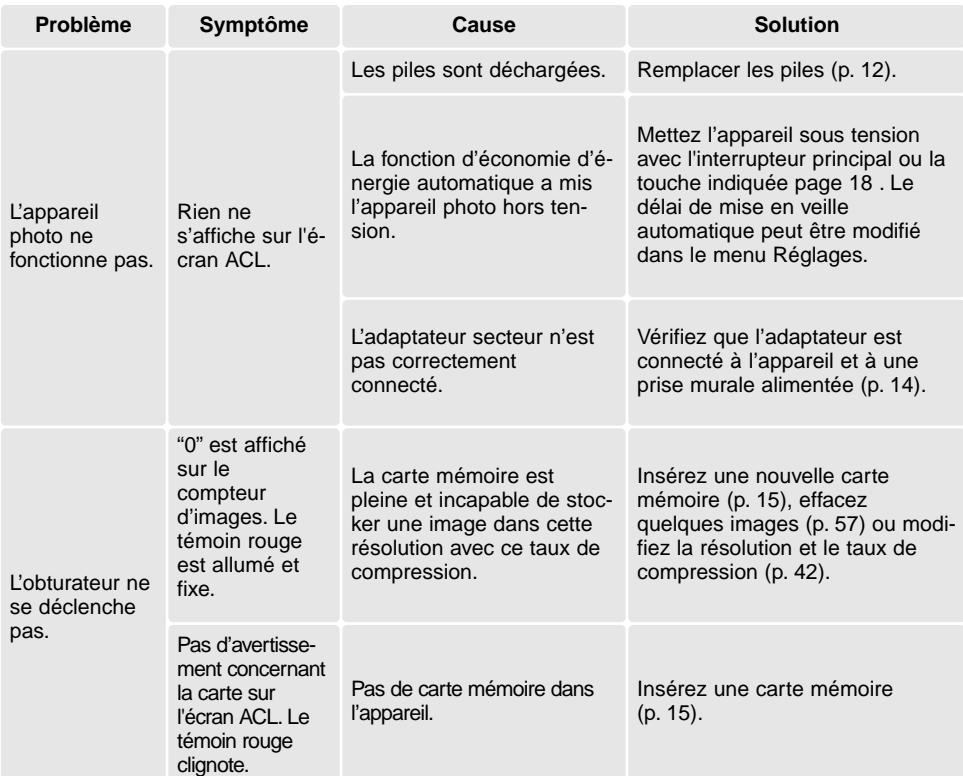

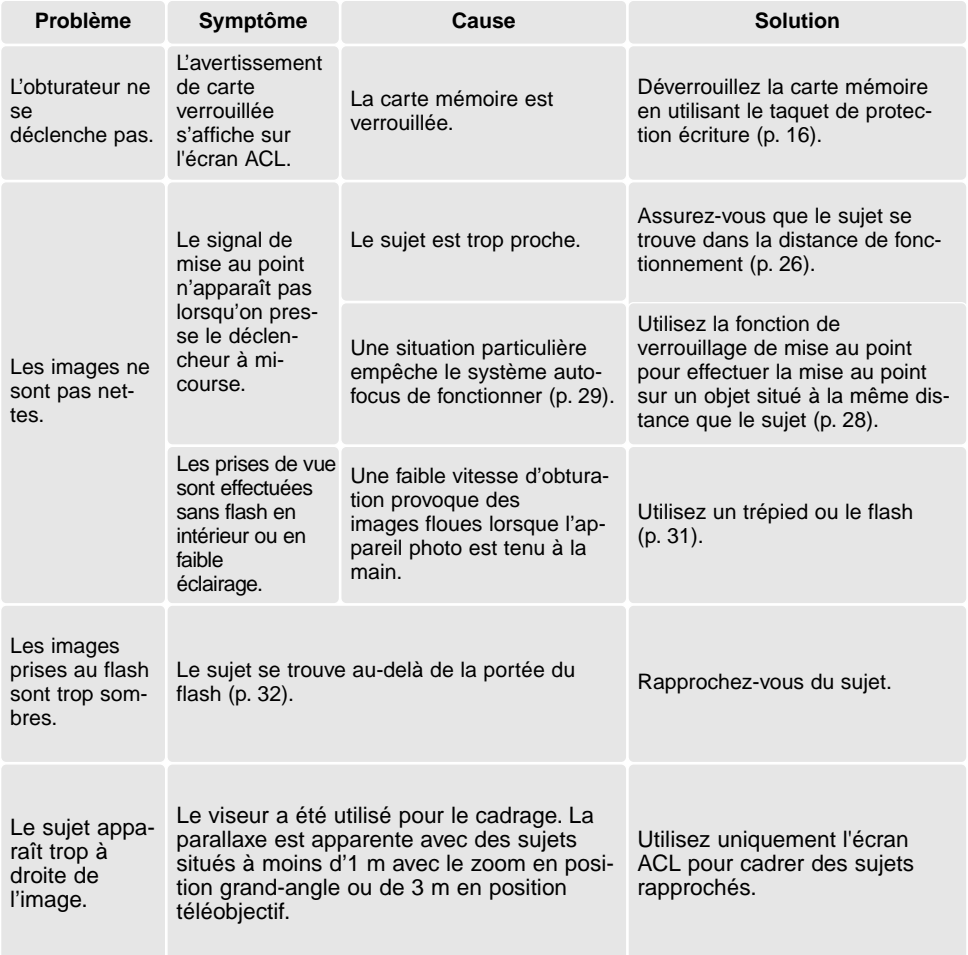

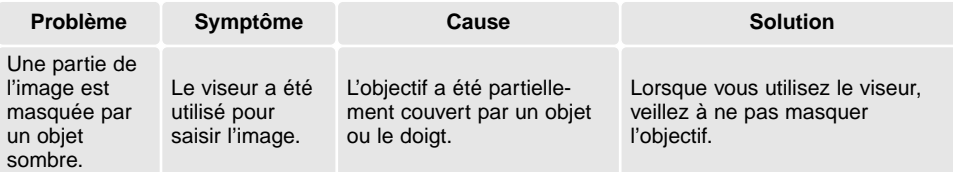

Si l'appareil ne fonctionne pas correctement, mettez-le hors tension, retirez et replacez les piles ou débranchez et rebranchez l'adaptateur secteur. Utilisez toujours l'interrupteur principal pour mettre l'appareil hors tension, sinon la carte mémoire pourrait être endommagée et les réglages par défaut de l'appareil réinitialisés.

# TÉMOINS LUMINEUX DU VISEUR

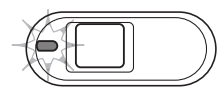

Le témoin lumineux situé à côté du viseur peut être utilisé pour diagnostiquer le fonctionnement de l'appareil. Les témoins lumineux varient entre le vert, le rouge et l'orange et peuvent rester allumés ou clignoter.

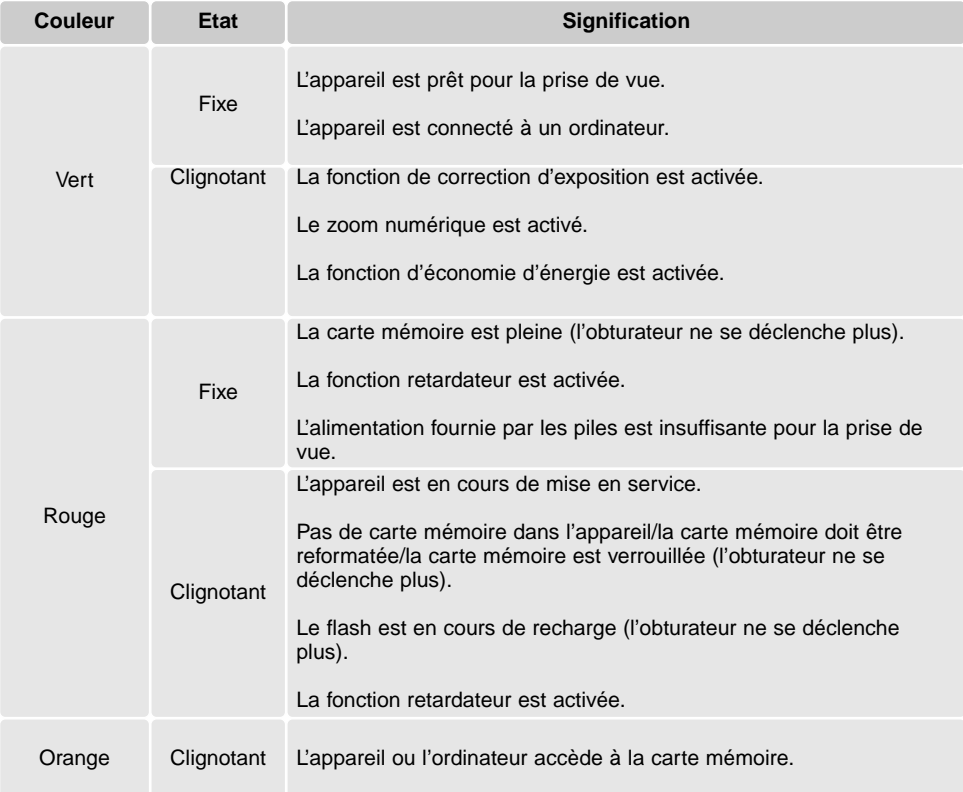

# DÉSINSTALLATION DU PILOTE - WINDOWS

- 1. Insérez une carte mémoire dans l'appareil et connectez-le à l'ordinateur avec le câble USB. Aucun périphérique ne doit être connecté à l'ordinateur durant cette procédure.
- 2. Cliquez avec le bouton droit sur l'icône Poste de travail. Sélectionnez "Propriétés" dans le menu déroulant.

Windows XP : allez dans le panneau de configuration depuis le menu Démarrer. Cliquez sur Performances et entretien. Cliquez sur "Système" pour ouvrir la fenêtre des propriétés du système.

3. Windows 2000 et XP : sélectionnez l'onglet Matériel dans la fenêtre Propriétés et cliquez sur le bouton Gestionnaire de périphériques.

Windows 98 et ME : cliquez sur l'onglet Gestionnaire de périphériques dans la fenêtre Propriétés.

- 4. Le fichier du pilote sera localisé dans l'emplacement USB ou autres périphériques du gestionnaire de périphériques. Cliquez sur les emplacements pour afficher les fichiers. Le pilote doit être indiqué avec le nom de l'appareil. Sous certaines conditions, le nom du pilote peut ne pas contenir le nom de l'appareil photo. Toutefois, le pilote sera indiqué soit par un point d'interrogation, soit par un point d'exclamation.
- 5. Cliquez sur le pilote pour le sélectionner.
- 6. Windows 2000 et XP : cliquez sur le bouton Action pour afficher le menu déroulant. Sélectionnez "Désinstaller". Un écran de confirmation s'affiche. Cliquer sur "Oui" désinstalle le pilote du système.

Windows 98 et Me : cliquez sur le bouton Suppression. Un écran de confirmation s'affiche. Cliquer sur "Oui" désinstalle le pilote du système.

7. Débranchez le câble USB et mettez l'appareil photo hors tension. Redémarrez l'ordinateur.

# ENTRETIEN ET STOCKAGE

Lire attentivement ce chapitre pour assurer un bon entretien de votre appareil. Un appareil bien entretenu et utilisé correctement vous assurera plusieurs années de bons services.

# Entretien de l'appareil

- Ne jamais soumettre l'appareil à des chocs.
- Mettre l'appareil hors tension pour le transporter.
- Cet appareil n'est ni étanche ni tous temps. Ne pas charger les piles ou la carte CompactFlash avec les mains mouillées.
- En cas d'utilisation à la plage ou à proximité de l'eau, ne jamais exposer l'appareil directement au contact du sable, de la poussière, de l'eau ou du sel.
- Ne jamais laisser l'appareil exposé directement au soleil. Ne pas viser le soleil, le capteur CCD pourrait être endommagé.

# Nettoyage

- Si l'appareil ou la lentille de l'objectif sont sales, les essuyer doucement avec un chiffon propre et sec. S'ils ont été en contact avec du sable, souffler les grains avec une soufflette. Ne pas essuyer, les grains de sable car ils pourraient rayer l'objectif ou la carrosserie.
- Pour nettoyer une lentille, souffler d'abord les éventuels grains de poussière ou de sable puis essuyer doucement la lentille avec un chiffon spécial optiques. Si nécessaire, utiliser un liquide nettoyant pour objectifs.
- Ne jamais utiliser de solvants.
- Ne pas poser les doigts sur la lentille.

# Rangement

- Ranger l'appareil dans un endroit sec et bien aéré à l'écart de produits chimiques et de la poussière. Pour un rangement de longue durée, placer l'appareil dans un sac étanche avec un sachet de dessicant.
- Retirer les piles et la carte mémoire avant de le ranger pour une longue période.
- Ne pas ranger l'appareil à proximité de naphtaline (boules anti-mites).
- Si l'appareil est rangé pour une longue période, le faire fonctionner de temps en temps. Vérifier son bon fonctionnement avant de l'utiliser à nouveau.

# Cartes mémoire

Les cartes mémoire SD et Multimédia sont fabriquées à partir de composants électroniques de précision. Les effets suivants peuvent endommager les données ou la carte elle-même :

Mauvaise utilisation de la carte.

Chocs, pliure ou contrainte.

Humidité, moisissures, soleil direct.

Décharge d'électricité statique ou électromagnétique à proximité de la carte.

Retrait de la carte ou coupure d'alimentation au cours d'une opération d'accès à la carte (lecture, écriture, reformatage, etc.).

Les contacts de la carte ont été touchés par les doigts ou un objet métallique.

Période d'inutilisation prolongée de la carte.

Utilisation surintensive de la carte

Minolta ne peut en aucun cas être tenu pour responsable d'une perte ou d'une détérioration des données ou d'une carte.

# Piles

- La performance des piles diminue avec la température. En environnement froid il est recommandé de conserver les piles séparément de l'appareil dans un endroit chaud comme la poche intérieure d'une veste par exemple. Une fois réchauffées, les piles peuvent recouvrer une partie de leur potentiel.
- Ne rechargez pas les piles déchargées après une longue utilisation. Même si elles semblent se recharger, elles risquent de compromettre le bon fonctionnement de l'appareil.

# Températures et conditions de fonctionnement

- Cet appareil a été conçu pour fonctionner avec des températures oscillant entre 0° C et 40° C.
- Ne laissez jamais l'appareil dans des conditions de température extrêmes, à l'intérieur d'un véhicule stationné en plein soleil ou dans une trop forte humidité.
- Si vous devez transporter votre appareil dans des conditions climatiques passant du froid au chaud, placez-le de préférence dans un sac plastique scellé que vous laisserez quelques instants à température ambiante avant de l'utiliser.

# Écran ACL

- Bien que l'écran ACL soit fabriqué avec une haute précision, il peut occasionnellement présenter quelques points de surbrillance.
- Ne pas appuyer sur la surface de l'écran, cela risquerait de le détériorer.
- Dans un environnement froid, l'écran ACL peut apparaître momentanément sombre. Il revient à un aspect normal dès que la température remonte.
- L'écran ACL peut être lent à réagir par basse température ou être sombre par température ambiante élevée. Il revient à un fonctionnement et un aspect normal dès que la température redevient tempérée.
- Si la surface de l'écran est marquée de traces d'empreintes, l'essuyer doucement avec un chiffon propre et sec.

# Avant un événement important ou un voyage

- Vérifier le bon fonctionnement de l'appareil, prévoir des piles de rechange.
- Minolta ne pourra en aucun cas être tenu pour responsable des pertes de données et des dommages causés par un mauvais fonctionnement de l'appareil.

# Copyright

• Les émissions télé, les films, les cassettes vidéo, les photographies et tous les autres supports d'images peuvent être protégés. La reproduction ou la duplication non autorisées peuvent être contraire à la loi sur les droits de reproduction et les droits d'auteur. La prise de vues de spectacles peut être interdite ou soumise à une autorisation.

# Questions et SAV

- Si vous avez des questions concernant cet appareil, contactez votre revendeur ou le SAV Minolta.
- Avant d'envoyer l'appareil pour réparation, contactez votre revendeur ou le SAV Minolta.

# CARACTÉRISTIQUES TECHNIQUES

Nombre de pixels effectifs : 3,2 millions

Ratio de format : 4:3 Ouverture maxi : f/2.8 - f/4.9

Autofocus : Video AF Vitesses d'obturation : 2 - 1/2000s Recyclage du flash intégré : Environ 6,5 secondes Ecran ACL : 4 cm TFT couleurs Champ couvert : Environ 100% Conversion A/N : 10 bits Support d'enregistrement : Cartes SD et MultiMédia

Print Image Matching : Oui

CCD : Type 1/2.7 interlignes couleurs complémentaires avec un total de 3,3 millions de pixels. Sensibilité (ISO) : Automatique (entre ISO 50 - 200 équivalent) Formule optique : 7 éléments en 6 groupes. Focale : 5,6 - 16,8 mm (équivalent 35 mm : 36 - 108 mm) Plage de mise au point : Grand angle : 0,11 m à l'infini (depuis le devant de l'objectif) Téléobjectif : 0,50 m à l'infini Obturateur : CCD électronique + obturateur mécanique Viseur : Viseur optique à image réelle Formats de fichiers : JPEG, Motion JPEG (MOV), DCF 1.0, DPOF, et compatible Exif 2.2. Langues des menus : Japonais, Anglais, Allemand, Français, Espagnol et Italien Sortie vidéo : NTSC et PAL

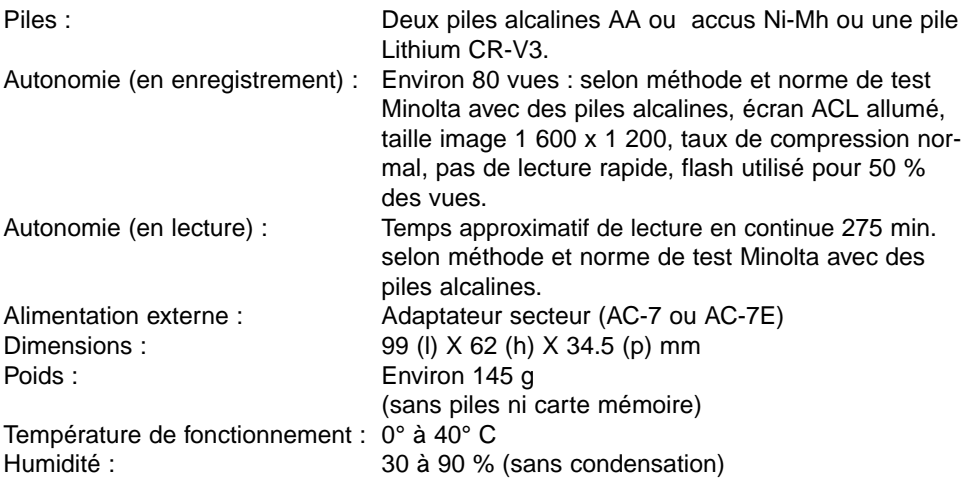

Caractéristiques basées sur les informations disponibles au moment de l'impression et sujettes à modification sans préavis.

# MINOLTA

Assistance produits numériques 24 h sur 24 à : **www.minoltasupport.com**.

Connaissance des appareils photos, composition d'image, traitement numérique : découvrez tout l'univers Minolta sur le nouveau site internet international **www.minoltaphotoworld.com**

©2003 Minolta Co., Ltd. selon la Convention de Berne et la convention Universelle sur le Copyright.

Imprimé au Japon 9222-2729-13 SY-A308 ME-0307 1AG6P1P1730--